# **עדכון ה- BIOS**

ייתכן שיהיה צורך לעדכן את ה-BIOS כאשר קיים עדכון זמין או בעת החלפת לוח המערכת. כדי לבצע עדכון של ה-BIOS:

- 1הפעל את המחשב.
- .**dell.com/support** אל עבור2

3אם יש לך את תג השירות של המחשב, הקלד את תג השירות של מחשבך ולחץ על **Submit**) שלח). אם אין לך את תג השירות של המחשב, לחץ על **Tag Service Detect**) אתר תג שירות) כדי לאפשר איתור אוטומטי של תג השירות של מחשבך.

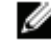

**הערה:** אם לא ניתן לאתר את תג השירות באופן אוטומטי, בחר את המוצר שלך תחת קטגוריות המוצרים.

- 4לחץ על **Downloads and Drivers**) מנהלי התקנים והורדות).
- 5בתפריט הנפתח **System Operating**) מערכת הפעלה), בחר את מערכת ההפעלה המותקנת במחשב.
	- 6לחץ על **BIOS**.
- 7לחץ על **File Download**) הורד קובץ) כדי להוריד את הגרסה האחרונה של ה-BIOS עבור מחשבך.
	- 8בדף הבא, בחר **download file-Single**) הורדת קובץ יחיד) ולחץ על **Continue**) המשך).
	- 9שמור את הקובץ ועם סיום ההורדה, נווט אל התיקייה שבה שמרת את קובץ העדכון של ה-BIOS.
		- 10לחץ לחיצה כפולה על הסמל של קובץ עדכון ה-BIOS ופעל על פי ההוראות שבמסך.

**אזהרה: לפני תחילת העבודה על חלקיו הפנימיים של המחשב, קרא את מידע הבטיחות שצורף למחשב ופעל על פי השלבים המפורטים בסעיף "לפני שתתחיל" בעמוד .7 לאחר העבודה על חלקיו הפנימיים של המחשב, בצע את ההוראות בסעיף "לאחר העבודה על חלקיו הפנימיים של המחשב" בעמוד .9 לקבלת מידע נוסף אודות בטיחות ושיטות עבודה מומלצות, בקר בדף הבית של התאימות לתקינה בכתובת compliance\_regulatory/com.dell.** 

## **הליך**

- 1ישר את מודול המצלמה על הכיסוי האחורי של הצג.
- 2הברג חזרה את הבורג שמהדק את מודול המצלמה למכסה האחורי של הצג.
- 3הדבק את סרט ההדבקה שמהדק את מודול המצלמה למכסה האחורי של הצג.
	- 4חבר את כבל המצלמה למחבר במודול המצלמה.

- 1החזר את מסגרת הצג למקומה. ראה "החזרת מסגרת הצג למקומה" בעמוד .57
	- 2החזר את מכלול הצג למקומו. ראה "החזרת מכלול הצג למקומו" בעמוד .54
- 3החזר את משענת כף היד למקומה. ראה "החזרת משענת כף היד למקומה" בעמוד .27
	- 4החזר את המקלדת למקומה. ראה "החזרת המקלדת למקומה" בעמוד .23
- 5החזר את מכלול הכונן האופטי למקומו. ראה "החזרת מכלול הכונן האופטי למקומו" בעמוד .17
- 6החזר את מכלול הכונן הקשיח למקומו. ראה "התקנה מחדש של מכלול הכונן הקשיח" בעמוד .20
	- 7בצע את ההוראות משלב 3 ושלב 4 בסעיף "החזרת מודולי הזיכרון למקומם" בעמוד .14
		- 8התקן מחדש את הסוללה. ראה "החלפת הסוללה" בעמוד .11

- 1הסר את הבורג שמהדק את מודול המצלמה למכסה האחורי של הצג.
	- 2נתק את כבל המצלמה מהמחבר במודול המצלמה.
- 3קלף את סרט ההדבקה שמהדק את מודול המצלמה למכסה האחורי של הצג.
	- 4הרם את מודול המצלמה אל מחוץ לכיסוי האחורי של הצג.

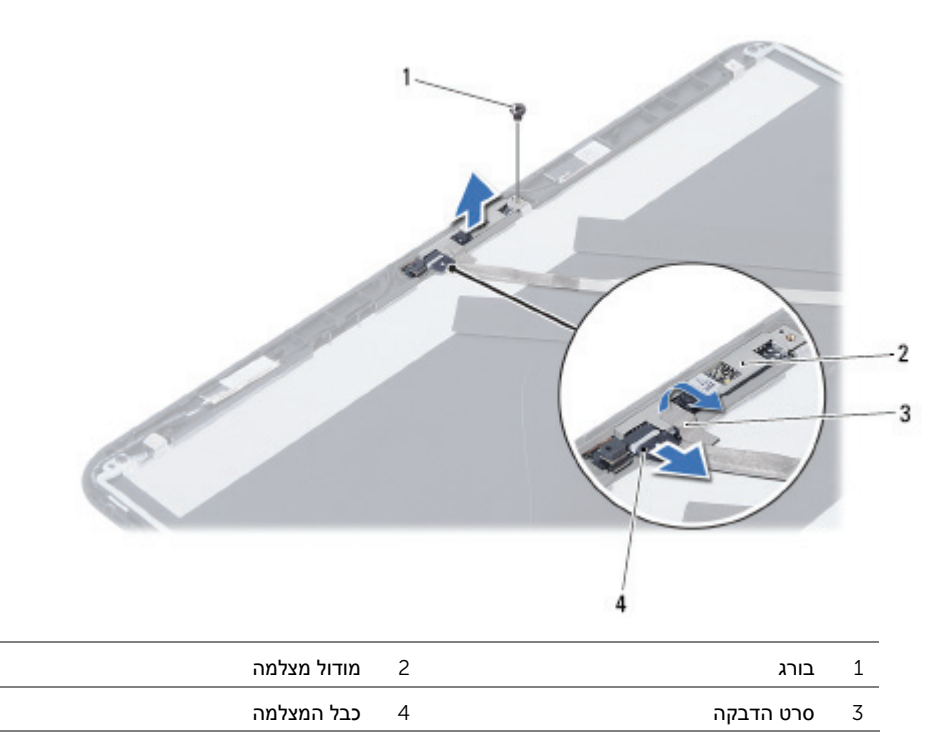

# **הסרת מודול המצלמה**

**אזהרה: לפני תחילת העבודה על חלקיו הפנימיים של המחשב, קרא את מידע הבטיחות שצורף למחשב ופעל על פי השלבים המפורטים בסעיף "לפני שתתחיל" בעמוד .7 לאחר העבודה על חלקיו הפנימיים של המחשב, בצע את ההוראות בסעיף "לאחר העבודה על חלקיו הפנימיים של המחשב" בעמוד .9 לקבלת מידע נוסף אודות בטיחות ושיטות עבודה מומלצות, בקר בדף הבית של התאימות לתקינה בכתובת compliance\_regulatory/com.dell.** 

#### **דרישות מוקדמות**

- 1הוצא את הסוללה. ראה "הוצאת הסוללה" בעמוד .10
- 2בצע את ההוראות משלב 1 עד שלב 2 בסעיף "הסרת מודולי הזיכרון" בעמוד .12
	- 3הסר את מכלול הכונן הקשיח. ראה "הסרת מכלול הכונן הקשיח" בעמוד .18
	- 4הסר את מכלול הכונן האופטי. ראה "הסרת מכלול הכונן האופטי" בעמוד .15
		- 5הסר את המקלדת. ראה "הסרת המקלדת" בעמוד .21
		- 6הסר את משענת כף היד. ראה "הסרת משענת כף היד" בעמוד .24
			- 7הסר את מכלול הצג. ראה "הסרת מכלול הצג" בעמוד .51
			- 8הסר את מסגרת הצג. ראה "הסרת מסגרת הצג" בעמוד .55

# **החזרת לוח הצג למקומו**

**אזהרה: לפני תחילת העבודה על חלקיו הפנימיים של המחשב, קרא את מידע הבטיחות שצורף למחשב ופעל על פי השלבים המפורטים בסעיף "לפני שתתחיל" בעמוד .7 לאחר העבודה על חלקיו הפנימיים של המחשב, בצע את ההוראות בסעיף "לאחר העבודה על חלקיו הפנימיים של המחשב" בעמוד .9 לקבלת מידע נוסף אודות בטיחות ושיטות עבודה מומלצות, בקר בדף הבית של התאימות לתקינה בכתובת compliance\_regulatory/com.dell.** 

## **הליך**

- 1חבר את כבל הצג למחבר בלוח הצג.
- 2הדבק את סרט ההדבקה שמהדק את כבל הצג.
- 3הנח בזהירות את לוח הצג על הכיסוי האחורי של הצג.
- 4ישר את חורי הברגים שבלוח הצג עם חורי הברגים שבכיסוי האחורי של הצג.
	- 5הברג חזרה את הברגים שמהדקים את לוח הצג לכיסוי האחורי של הצג.

- 1החזר את צירי הצג למקומם. ראה "החזרת צירי הצג למקומם" בעמוד .60
- 2החזר את מסגרת הצג למקומה. ראה "החזרת מסגרת הצג למקומה" בעמוד .57
	- 3החזר את מכלול הצג למקומו. ראה "החזרת מכלול הצג למקומו" בעמוד .54
- 4החזר את משענת כף היד למקומה. ראה "החזרת משענת כף היד למקומה" בעמוד .27
	- 5החזר את המקלדת למקומה. ראה "החזרת המקלדת למקומה" בעמוד .23
- 6החזר את מכלול הכונן האופטי למקומו. ראה "החזרת מכלול הכונן האופטי למקומו" בעמוד .17
- 7החזר את מכלול הכונן הקשיח למקומו. ראה "התקנה מחדש של מכלול הכונן הקשיח" בעמוד .20
	- 8בצע את ההוראות משלב 3 ושלב 4 בסעיף "החזרת מודולי הזיכרון למקומם" בעמוד .14
		- 9התקן מחדש את הסוללה. ראה "החלפת הסוללה" בעמוד .11

- 3קלף את סרט ההדבקה מעל כבל הצג.
- 4נתק את כבל הצג מהמחבר שבלוח הצג.

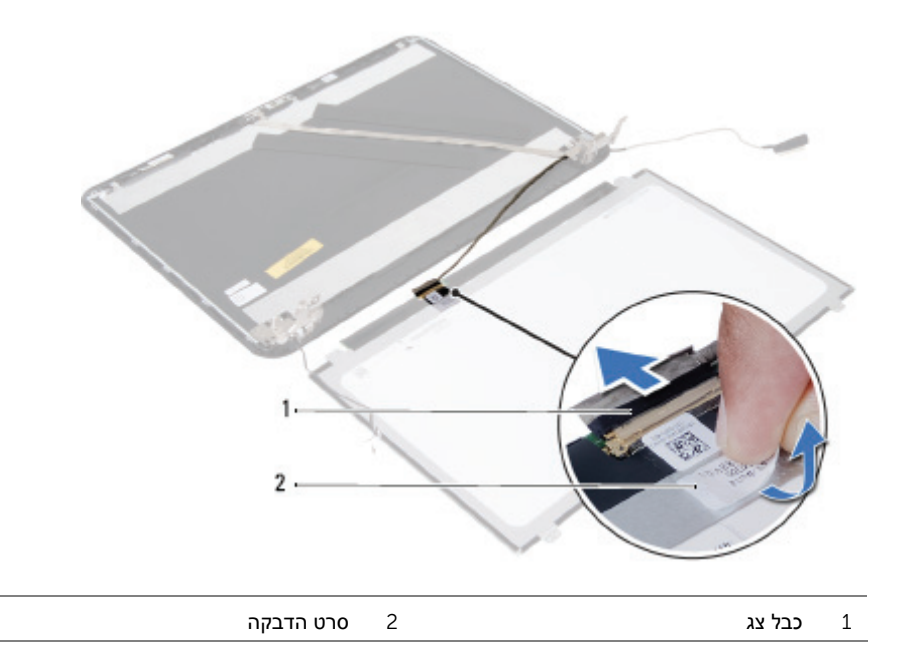

- 1הסר את הברגים שמהדקים את לוח הצג לכיסוי האחורי של הצג.
	- 2הרם בזהירות את לוח הצג והפוך אותו.

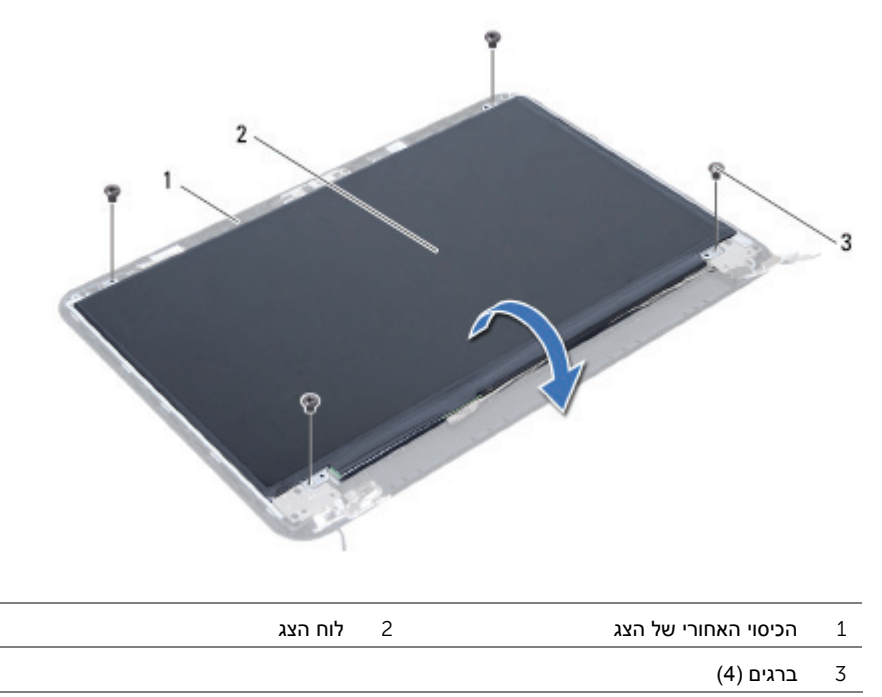

# **הסרת לוח הצג**

**אזהרה: לפני תחילת העבודה על חלקיו הפנימיים של המחשב, קרא את מידע הבטיחות שצורף למחשב ופעל על פי השלבים המפורטים בסעיף "לפני שתתחיל" בעמוד .7 לאחר העבודה על חלקיו הפנימיים של המחשב, בצע את ההוראות בסעיף "לאחר העבודה על חלקיו הפנימיים של המחשב" בעמוד .9 לקבלת מידע נוסף אודות בטיחות ושיטות עבודה מומלצות, בקר בדף הבית של התאימות לתקינה בכתובת compliance\_regulatory/com.dell.** 

#### **דרישות מוקדמות**

- 1הוצא את הסוללה. ראה "הוצאת הסוללה" בעמוד .10
- 2בצע את ההוראות משלב 1 עד שלב 2 בסעיף "הסרת מודולי הזיכרון" בעמוד .12
	- 3הסר את מכלול הכונן הקשיח. ראה "הסרת מכלול הכונן הקשיח" בעמוד .18
	- 4הסר את מכלול הכונן האופטי. ראה "הסרת מכלול הכונן האופטי" בעמוד .15
		- 5הסר את המקלדת. ראה "הסרת המקלדת" בעמוד .21
		- 6הסר את משענת כף היד. ראה "הסרת משענת כף היד" בעמוד .24
			- 7הסר את מכלול הצג. ראה "הסרת מכלול הצג" בעמוד .51
			- 8הסר את מסגרת הצג. ראה "הסרת מסגרת הצג" בעמוד .55
				- 9הסר את צירי התצוגה. ראה "הסרת צירי הצג" בעמוד .58

## **החזרת צירי הצג למקומם**

**אזהרה: לפני תחילת העבודה על חלקיו הפנימיים של המחשב, קרא את מידע הבטיחות שצורף למחשב ופעל על פי השלבים המפורטים בסעיף "לפני שתתחיל" בעמוד .7 לאחר העבודה על חלקיו הפנימיים של המחשב, בצע את ההוראות בסעיף "לאחר העבודה על חלקיו הפנימיים של המחשב" בעמוד .9 לקבלת מידע נוסף אודות בטיחות ושיטות עבודה מומלצות, בקר בדף הבית של התאימות לתקינה בכתובת compliance\_regulatory/com.dell.** 

#### **הליך**

- 1ישר את חורי הברגים שבצירי הצג עם חורי הברגים שבכיסוי האחורי של הצג.
	- 2החזר למקומם את הברגים שמהדקים את צירי הצג לכיסוי האחורי של הצג.

- 1החזר את מסגרת הצג למקומה. ראה "החזרת מסגרת הצג למקומה" בעמוד .57
	- 2החזר את מכלול הצג למקומו. ראה "החזרת מכלול הצג למקומו" בעמוד .54
- 3החזר את משענת כף היד למקומה. ראה "החזרת משענת כף היד למקומה" בעמוד .27
	- 4החזר את המקלדת למקומה. ראה "החזרת המקלדת למקומה" בעמוד .23
- 5החזר את מכלול הכונן האופטי למקומו. ראה "החזרת מכלול הכונן האופטי למקומו" בעמוד .17
- 6החזר את מכלול הכונן הקשיח למקומו. ראה "התקנה מחדש של מכלול הכונן הקשיח" בעמוד .20
	- 7בצע את ההוראות משלב 3 ושלב 4 בסעיף "החזרת מודולי הזיכרון למקומם" בעמוד .14
		- 8התקן מחדש את הסוללה. ראה "החלפת הסוללה" בעמוד .11

- 1הסר את הברגים שמהדקים את צירי הצג ללוח הצג.
	- 2הרם את צירי הצג מהכיסוי האחורי של הצג.

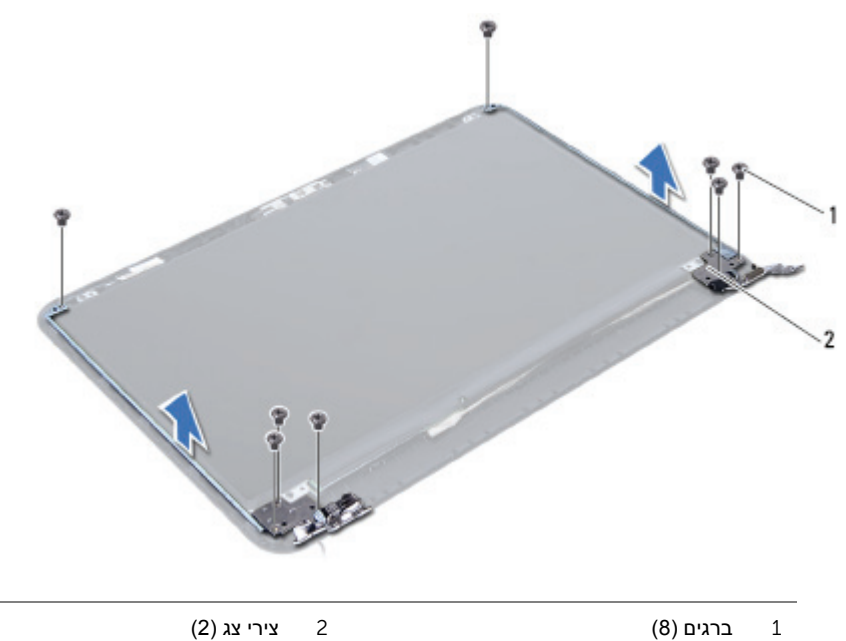

#### **הסרת צירי הצג**

**אזהרה: לפני תחילת העבודה על חלקיו הפנימיים של המחשב, קרא את מידע הבטיחות שצורף למחשב ופעל על פי השלבים המפורטים בסעיף "לפני שתתחיל" בעמוד .7 לאחר העבודה על חלקיו הפנימיים של המחשב, בצע את ההוראות בסעיף "לאחר העבודה על חלקיו הפנימיים של המחשב" בעמוד .9 לקבלת מידע נוסף אודות בטיחות ושיטות עבודה מומלצות, בקר בדף הבית של התאימות לתקינה בכתובת compliance\_regulatory/com.dell.** 

#### **דרישות מוקדמות**

- 1הוצא את הסוללה. ראה "הוצאת הסוללה" בעמוד .10
- 2בצע את ההוראות משלב 1 עד שלב 2 בסעיף "הסרת מודולי הזיכרון" בעמוד .12
	- 3הסר את מכלול הכונן הקשיח. ראה "הסרת מכלול הכונן הקשיח" בעמוד .18
	- 4הסר את מכלול הכונן האופטי. ראה "הסרת מכלול הכונן האופטי" בעמוד .15
		- 5הסר את המקלדת. ראה "הסרת המקלדת" בעמוד .21
		- 6הסר את משענת כף היד. ראה "הסרת משענת כף היד" בעמוד .24
			- 7הסר את מכלול הצג. ראה "הסרת מכלול הצג" בעמוד .51
			- 8הסר את מסגרת הצג. ראה "הסרת מסגרת הצג" בעמוד .55

# **החזרת מסגרת הצג למקומה**

**אזהרה: לפני תחילת העבודה על חלקיו הפנימיים של המחשב, קרא את מידע הבטיחות שצורף למחשב ופעל על פי השלבים המפורטים בסעיף "לפני שתתחיל" בעמוד .7 לאחר העבודה על חלקיו הפנימיים של המחשב, בצע את ההוראות בסעיף "לאחר העבודה על חלקיו הפנימיים של המחשב" בעמוד .9 לקבלת מידע נוסף אודות בטיחות ושיטות עבודה מומלצות, בקר בדף הבית של התאימות לתקינה בכתובת compliance\_regulatory/com.dell.** 

## **הליך**

- 1ישר את מסגרת הצג עם הכיסוי האחורי של הצג והכנס בזהירות את מסגרת הצג למקומה, עד להישמע נקישה.
- 2ישר את כיסויי הצירים עם הצירים שבמכלול משענת כף היד והכנס את כיסויי הצירים למקומם בנקישה.

- 1החזר את מכלול הצג למקומו. ראה "החזרת מכלול הצג למקומו" בעמוד .54
- 2החזר את משענת כף היד למקומה. ראה "החזרת משענת כף היד למקומה" בעמוד .27
	- 3החזר את המקלדת למקומה. ראה "החזרת המקלדת למקומה" בעמוד .23
- 4החזר את מכלול הכונן האופטי למקומו. ראה "החזרת מכלול הכונן האופטי למקומו" בעמוד .17
- 5החזר את מכלול הכונן הקשיח למקומו. ראה "התקנה מחדש של מכלול הכונן הקשיח" בעמוד .20
	- 6בצע את ההוראות משלב 3 ושלב 4 בסעיף "החזרת מודולי הזיכרון למקומם" בעמוד .14
		- 7התקן מחדש את הסוללה. ראה "החלפת הסוללה" בעמוד .11

## **הליך**

1 לחץ על צידיהם של כיסויי הצירים והרם את כיסויי הצירים כדי להסירם ממכלול הצג.

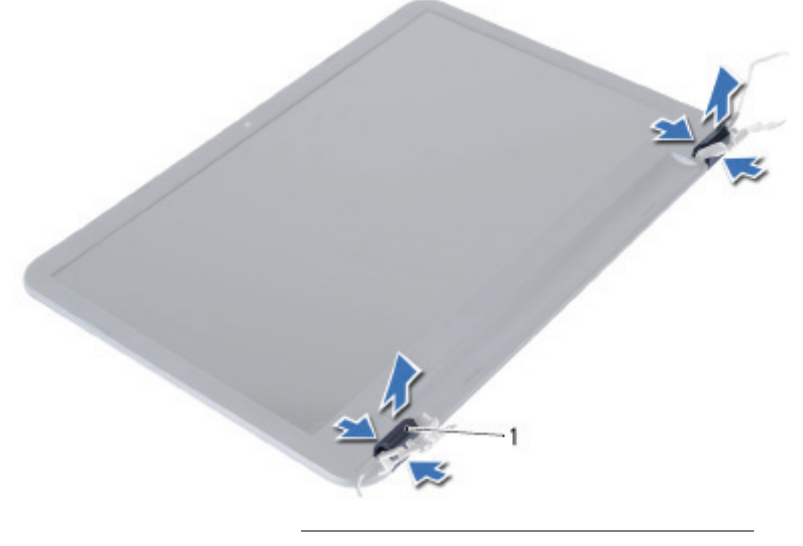

- 1 כיסויי צירים (2)
- 2 בעזרת קצות האצבעות, שחרר בזהירות את השוליים הפנימיים של מסגרת הצג.
	- 3 הסר את מסגרת הצג מהכיסוי האחורי של הצג.

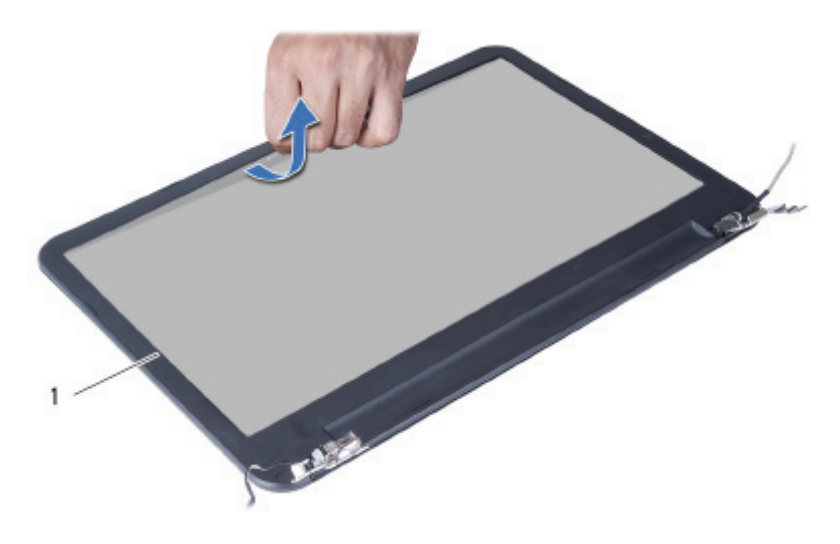

1 מסגרת הצג

#### **הסרת מסגרת הצג**

**אזהרה: לפני תחילת העבודה על חלקיו הפנימיים של המחשב, קרא את מידע הבטיחות שצורף למחשב ופעל על פי השלבים המפורטים בסעיף "לפני שתתחיל" בעמוד .7 לאחר העבודה על חלקיו הפנימיים של המחשב, בצע את ההוראות בסעיף "לאחר העבודה על חלקיו הפנימיים של המחשב" בעמוד .9 לקבלת מידע נוסף אודות בטיחות ושיטות עבודה מומלצות, בקר בדף הבית של התאימות לתקינה בכתובת compliance\_regulatory/com.dell.** 

#### **דרישות מוקדמות**

- 1 הוצא את הסוללה. ראה "הוצאת הסוללה" בעמוד .10
- 2 בצע את ההוראות משלב 1 עד שלב 2 בסעיף "הסרת מודולי הזיכרון" בעמוד .12
	- 3 הסר את מכלול הכונן הקשיח. ראה "הסרת מכלול הכונן הקשיח" בעמוד .18
	- 4 הסר את מכלול הכונן האופטי. ראה "הסרת מכלול הכונן האופטי" בעמוד .15
		- 5 הסר את המקלדת. ראה "הסרת המקלדת" בעמוד .21
		- 6 הסר את משענת כף היד. ראה "הסרת משענת כף היד" בעמוד .24
			- 7 הסר את מכלול הצג. ראה "הסרת מכלול הצג" בעמוד .51

# **החזרת מכלול הצג למקומו**

**אזהרה: לפני תחילת העבודה על חלקיו הפנימיים של המחשב, קרא את מידע הבטיחות שצורף למחשב ופעל על פי השלבים המפורטים בסעיף "לפני שתתחיל" בעמוד .7 לאחר העבודה על חלקיו הפנימיים של המחשב, בצע את ההוראות בסעיף "לאחר העבודה על חלקיו הפנימיים של המחשב" בעמוד .9 לקבלת מידע נוסף אודות בטיחות ושיטות עבודה מומלצות, בקר בדף הבית של התאימות לתקינה בכתובת compliance\_regulatory/com.dell.** 

#### **הליך**

- 1הנח את מכלול הצג על בסיס המחשב ויישר את חורי הברגים שבמכלול הצג עם חורי הברגים שבבסיס המחשב.
	- 2הברג בחזרה את הברגים שמהדקים את מכלול הצג לבסיס המחשב.
- 3חבר את הכבלים של כרטיס ה-Card-Mini האלחוטי למחברים בכרטיס ה-Card-Mini האלחוטי.
	- 4חבר את כבל הצג למחבר בלוח המערכת.
	- 5הדבק את הסרט שמאבטח את כבל התצוגה ללוח המערכת.

- 1החזר את משענת כף היד למקומה. ראה "החזרת משענת כף היד למקומה" בעמוד .27
	- 2החזר את המקלדת למקומה. ראה "החזרת המקלדת למקומה" בעמוד .23
- 3החזר את מכלול הכונן האופטי למקומו. ראה "החזרת מכלול הכונן האופטי למקומו" בעמוד .17
- 4החזר את מכלול הכונן הקשיח למקומו. ראה "התקנה מחדש של מכלול הכונן הקשיח" בעמוד .20
	- 5בצע את ההוראות משלב 3 ושלב 4 בסעיף "החזרת מודולי הזיכרון למקומם" בעמוד .14
		- 6התקן מחדש את הסוללה. ראה "החלפת הסוללה" בעמוד .11
- 4הרחק את כבלי יציאת מתאם החשמל מהברגים.
- 5הסר את הברגים שמהדקים את מכלול הצג לבסיס המחשב.
	- 6הרם והוצא את מכלול הצג מבסיס המחשב.

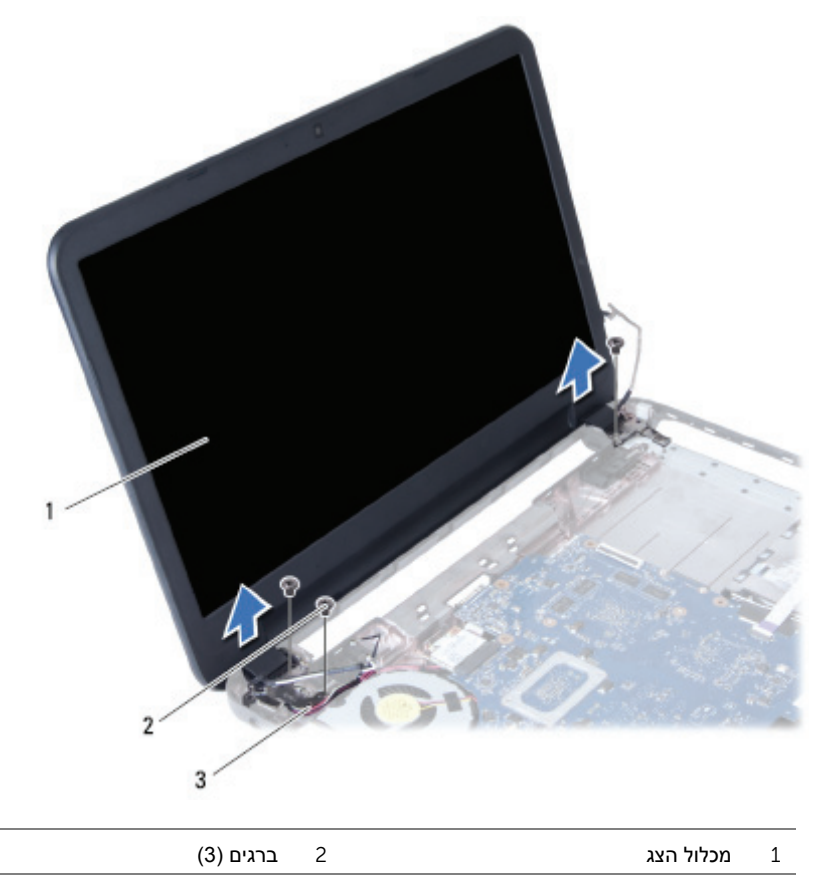

3 כבל יציאת מתאם החשמל

- 1קלף את סרט ההדבקה שמהדק את כבל הצג ללוח המערכת.
	- 2נתק את כבל הצג מהמחברים שבלוח המערכת.
- 3נתק את כבלי ה-Card-Mini האלחוטי מהמחברים שבכרטיס ה-Card-Mini האלחוטי.

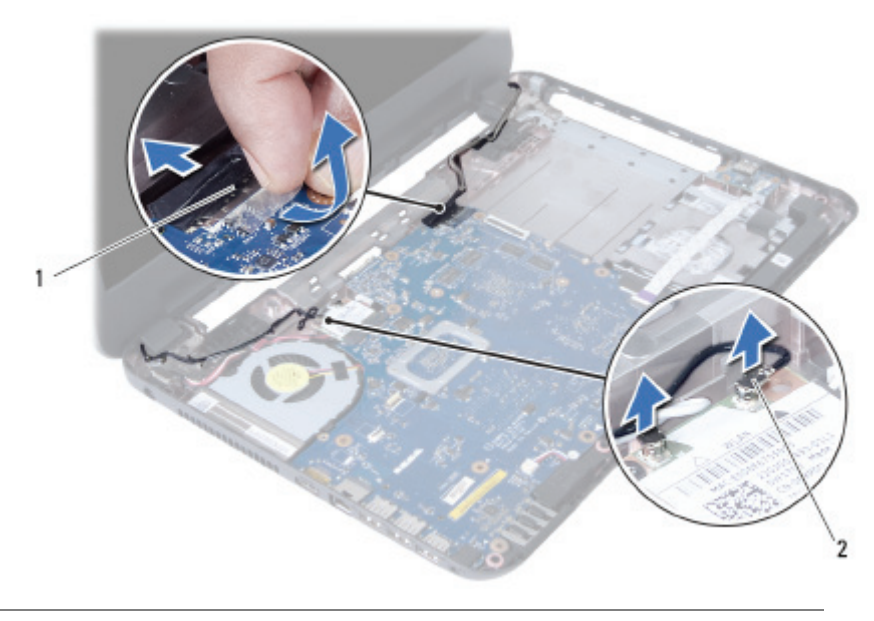

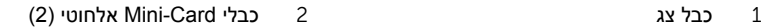

# **הסרת מכלול הצג**

**אזהרה: לפני תחילת העבודה על חלקיו הפנימיים של המחשב, קרא את מידע הבטיחות שצורף למחשב ופעל על פי השלבים המפורטים בסעיף "לפני שתתחיל" בעמוד .7 לאחר העבודה על חלקיו הפנימיים של המחשב, בצע את ההוראות בסעיף "לאחר העבודה על חלקיו הפנימיים של המחשב" בעמוד .9 לקבלת מידע נוסף אודות בטיחות ושיטות עבודה מומלצות, בקר בדף הבית של התאימות לתקינה בכתובת compliance\_regulatory/com.dell.** 

#### **דרישות מוקדמות**

- 1הוצא את הסוללה. ראה "הוצאת הסוללה" בעמוד .10
- 2בצע את ההוראות משלב 1 עד שלב 2 בסעיף "הסרת מודולי הזיכרון" בעמוד .12
	- 3הסר את מכלול הכונן הקשיח. ראה "הסרת מכלול הכונן הקשיח" בעמוד .18
	- 4הסר את מכלול הכונן האופטי. ראה "הסרת מכלול הכונן האופטי" בעמוד .15
		- 5הסר את המקלדת. ראה "הסרת המקלדת" בעמוד .21
		- 6הסר את משענת כף היד. ראה "הסרת משענת כף היד" בעמוד .24

# **החזרת הרמקולים למקומם**

**אזהרה: לפני תחילת העבודה על חלקיו הפנימיים של המחשב, קרא את מידע הבטיחות שצורף למחשב ופעל על פי השלבים המפורטים בסעיף "לפני שתתחיל" בעמוד .7 לאחר העבודה על חלקיו הפנימיים של המחשב, בצע את ההוראות בסעיף "לאחר העבודה על חלקיו הפנימיים של המחשב" בעמוד .9 לקבלת מידע נוסף אודות בטיחות ושיטות עבודה מומלצות, בקר בדף הבית של התאימות לתקינה בכתובת compliance\_regulatory/com.dell.** 

#### **הליך**

- 1ישר את הרמקולים על בסיס המחשב.
- 2נתב את כבל הרמקול דרך מכווני הניתוב שבבסיס המחשב.
- 3החזר את שפופרות ה-LED העשויות סיליקון למקומן בבסיס המחשב.
- 4הדבק את סרט ההדבקה שמהדק את שפופרות ה-LED העשויות סיליקון לבסיס המחשב.

- 1החזר את לוח המערכת למקומו. ראה "החזרת לוח המערכת למקומו" בעמוד .37
- 2החזר את כרטיס ה-card-mini האלחוטי למקומו. ראה "החזרת כרטיס ה-card-Mini האלחוטי למקומו" בעמוד .30
- 3החזר את משענת כף היד למקומה. ראה "החזרת משענת כף היד למקומה" בעמוד .27
	- 4החזר את המקלדת למקומה. ראה "החזרת המקלדת למקומה" בעמוד .23
- 5החזר את מכלול הכונן האופטי למקומו. ראה "החזרת מכלול הכונן האופטי למקומו" בעמוד .17
- 6החזר את מכלול הכונן הקשיח למקומו. ראה "התקנה מחדש של מכלול הכונן הקשיח" בעמוד .20
	- 7בצע את ההוראות משלב 3 ושלב 4 בסעיף "החזרת מודולי הזיכרון למקומם" בעמוד .14
		- 8התקן מחדש את הסוללה. ראה "החלפת הסוללה" בעמוד .11
- 3שים לב לניתוב כבל הרמקול והסר את הכבל ממכווני הניתוב בבסיס המחשב.
	- 4הרם את הרמקולים, ביחד עם כבל הרמקול, והוצא אותם מבסיס המחשב.

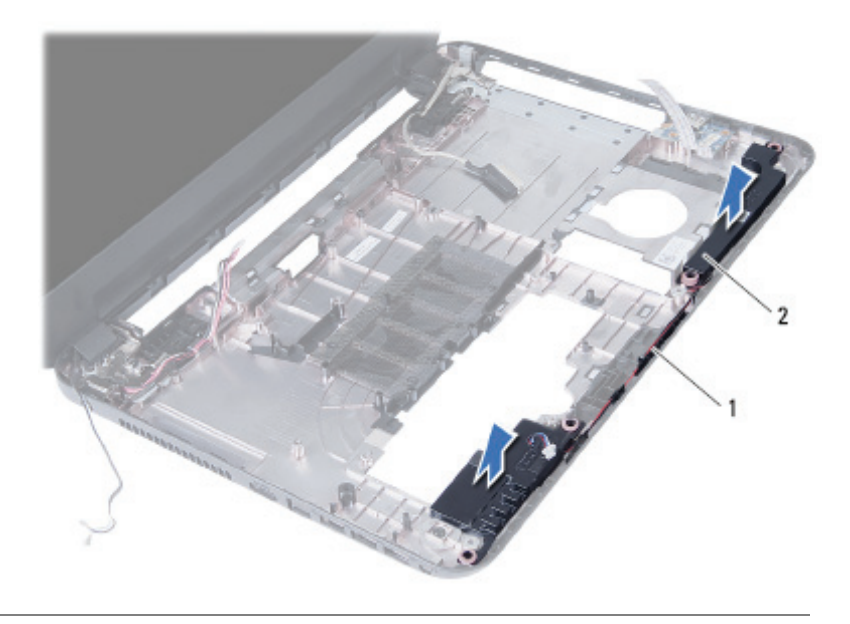

1 ניתוב כבל רמקולים 2 רמקולים (2)

### **הליך**

- 1קלף את סרט ההדבקה שמהדק את שפופרות ה-LED העשויות סיליקון לבסיס המחשב.
	- 2הרם את שפופרות ה-LED העשויות סיליקון והסר אותן מבסיס המחשב.

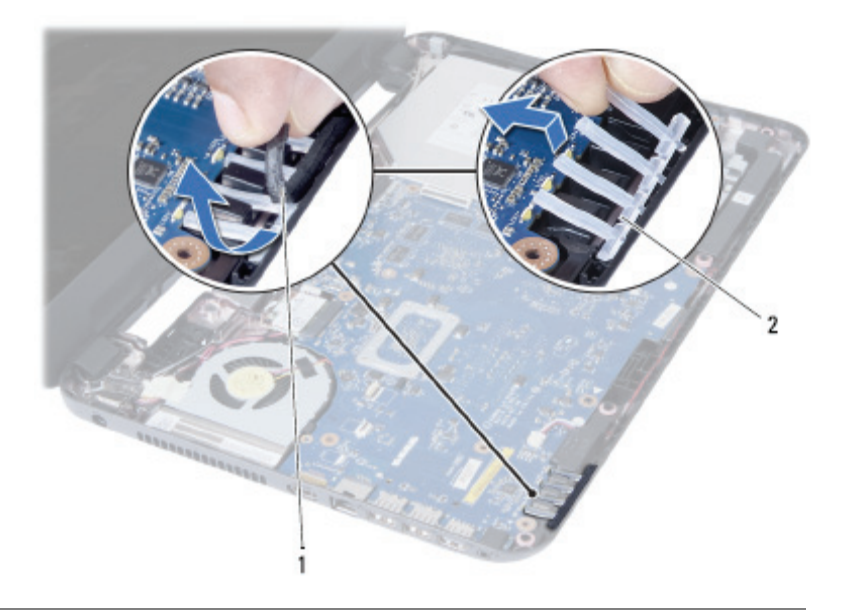

1 סרט הדבקה 2 שפופרות LED עשויות סיליקון

## **הסרת הרמקולים**

**אזהרה: לפני תחילת העבודה על חלקיו הפנימיים של המחשב, קרא את מידע הבטיחות שצורף למחשב ופעל על פי השלבים המפורטים בסעיף "לפני שתתחיל" בעמוד .7 לאחר העבודה על חלקיו הפנימיים של המחשב, בצע את ההוראות בסעיף "לאחר העבודה על חלקיו הפנימיים של המחשב" בעמוד .9 לקבלת מידע נוסף אודות בטיחות ושיטות עבודה מומלצות, בקר בדף הבית של התאימות לתקינה בכתובת compliance\_regulatory/com.dell.** 

#### **דרישות מוקדמות**

- 1הוצא את הסוללה. ראה "הוצאת הסוללה" בעמוד .10
- 2בצע את ההוראות משלב 1 עד שלב 2 בסעיף "הסרת מודולי הזיכרון" בעמוד .12
	- 3הסר את מכלול הכונן הקשיח. ראה "הסרת מכלול הכונן הקשיח" בעמוד .18
	- 4הסר את מכלול הכונן האופטי. ראה "הסרת מכלול הכונן האופטי" בעמוד .15
		- 5הסר את המקלדת. ראה "הסרת המקלדת" בעמוד .21
		- 6הסר את משענת כף היד. ראה "הסרת משענת כף היד" בעמוד .24
- 7הסר את כרטיס ה-Card-Mini האלחוטי. ראה "הסרת כרטיס ה-Card-Mini האלחוטי" בעמוד .28
	- 8הסר את לוח המערכת. ראה "הסרת לוח המערכת" בעמוד .34

**אזהרה: לפני תחילת העבודה על חלקיו הפנימיים של המחשב, קרא את מידע הבטיחות שצורף למחשב ופעל על פי השלבים המפורטים בסעיף "לפני שתתחיל" בעמוד .7 לאחר העבודה על חלקיו הפנימיים של המחשב, בצע את ההוראות בסעיף "לאחר העבודה על חלקיו הפנימיים של המחשב" בעמוד .9 לקבלת מידע נוסף אודות בטיחות ושיטות עבודה מומלצות, בקר בדף הבית של התאימות לתקינה בכתובת compliance\_regulatory/com.dell.** 

## **הליך**

- 1ישר את חורי הברגים שבמאוורר עם חורי הברגים שבלוח המערכת.
	- 2הברג חזרה את הבורג שמהדק את המאוורר ללוח המערכת.
		- 3חבר את כבל המאוורר למחבר שבלוח המערכת.

- 1החזר את לוח המערכת למקומו. ראה "החזרת לוח המערכת למקומו" בעמוד .37
- 2החזר את כרטיס ה-card-mini האלחוטי למקומו. ראה "החזרת כרטיס ה-card-Mini האלחוטי למקומו" בעמוד .30
- 3החזר את משענת כף היד למקומה. ראה "החזרת משענת כף היד למקומה" בעמוד .27
	- 4החזר את המקלדת למקומה. ראה "החזרת המקלדת למקומה" בעמוד .23
- 5החזר את מכלול הכונן האופטי למקומו. ראה "החזרת מכלול הכונן האופטי למקומו" בעמוד .17
- 6החזר את מכלול הכונן הקשיח למקומו. ראה "התקנה מחדש של מכלול הכונן הקשיח" בעמוד .20
	- 7בצע את ההוראות משלב 3 ושלב 4 בסעיף "החזרת מודולי הזיכרון למקומם" בעמוד .14
		- 8התקן מחדש את הסוללה. ראה "החלפת הסוללה" בעמוד .11

- 1הפוך את לוח המערכת והנח אותו על משטח ישר.
	- 2נתק את כבל המאוורר מהמחבר בלוח המערכת.
- 3הסר את הבורג שמהדק את המאוורר ללוח המערכת.
	- 4הרם את המאוורר והוצא אותו מלוח המערכת.

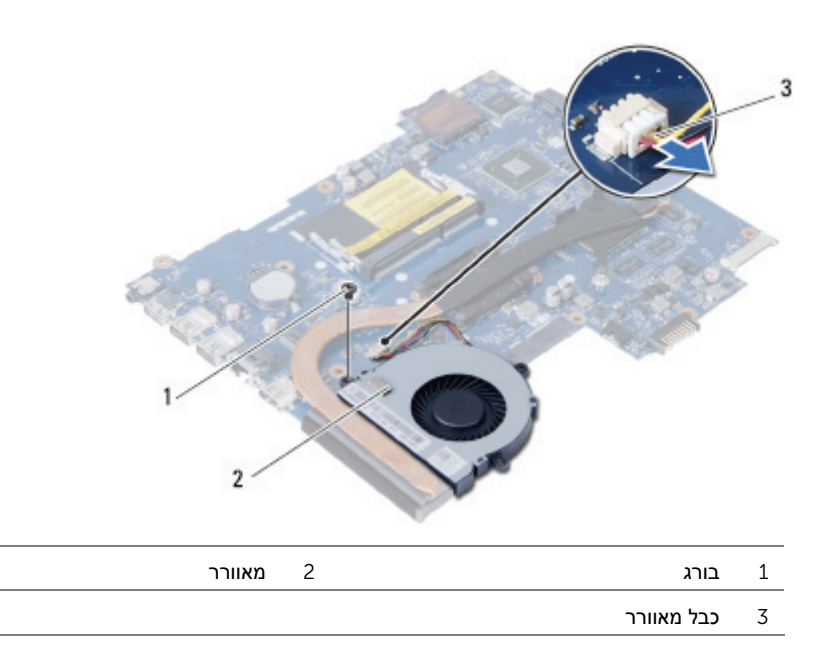

#### **הסרת המאוורר**

**אזהרה: לפני תחילת העבודה על חלקיו הפנימיים של המחשב, קרא את מידע הבטיחות שצורף למחשב ופעל על פי השלבים המפורטים בסעיף "לפני שתתחיל" בעמוד .7 לאחר העבודה על חלקיו הפנימיים של המחשב, בצע את ההוראות בסעיף "לאחר העבודה על חלקיו הפנימיים של המחשב" בעמוד .9 לקבלת מידע נוסף אודות בטיחות ושיטות עבודה מומלצות, בקר בדף הבית של התאימות לתקינה בכתובת compliance\_regulatory/com.dell.** 

#### **דרישות מוקדמות**

- 1הוצא את הסוללה. ראה "הוצאת הסוללה" בעמוד .10
- 2בצע את ההוראות משלב 1 עד שלב 2 בסעיף "הסרת מודולי הזיכרון" בעמוד .12
	- 3הסר את מכלול הכונן הקשיח. ראה "הסרת מכלול הכונן הקשיח" בעמוד .18
	- 4הסר את מכלול הכונן האופטי. ראה "הסרת מכלול הכונן האופטי" בעמוד .15
		- 5הסר את המקלדת. ראה "הסרת המקלדת" בעמוד .21
		- 6הסר את משענת כף היד. ראה "הסרת משענת כף היד" בעמוד .24
- 7הסר את כרטיס ה-Card-Mini האלחוטי. ראה "הסרת כרטיס ה-Card-Mini האלחוטי" בעמוד .28
	- 8הסר את לוח המערכת. ראה "הסרת לוח המערכת" בעמוד .34

# **החזרת גוף הקירור למקומו**

**אזהרה: לפני תחילת העבודה על חלקיו הפנימיים של המחשב, קרא את מידע הבטיחות שצורף למחשב ופעל על פי השלבים המפורטים בסעיף "לפני שתתחיל" בעמוד .7 לאחר העבודה על חלקיו הפנימיים של המחשב, בצע את ההוראות בסעיף "לאחר העבודה על חלקיו הפנימיים של המחשב" בעמוד .9 לקבלת מידע נוסף אודות בטיחות ושיטות עבודה מומלצות, בקר בדף הבית של התאימות לתקינה בכתובת compliance\_regulatory/com.dell.** 

#### **הליך**

- 1נקה את חומר הסיכה התרמי מחלקו התחתון של גוף הקירור ומרח חומר חדש.
	- 2ישר את חורי ההברגה שבגוף הקירור עם חורי ההברגה שבלוח המערכת.
- 3לפי הסדר (המופיע על-גבי גוף הקירור), הברג את הברגים שמהדקים את גוף הקירור ללוח המערכת למקומם.

- 1החזר את לוח המערכת למקומו. ראה "החזרת לוח המערכת למקומו" בעמוד .37
- 2החזר את כרטיס ה-card-mini האלחוטי למקומו. ראה "החזרת כרטיס ה-card-Mini האלחוטי למקומו" בעמוד .30
- 3החזר את משענת כף היד למקומה. ראה "החזרת משענת כף היד למקומה" בעמוד .27
	- 4החזר את המקלדת למקומה. ראה "החזרת המקלדת למקומה" בעמוד .23
- 5החזר את מכלול הכונן האופטי למקומו. ראה "החזרת מכלול הכונן האופטי למקומו" בעמוד .17
- 6החזר את מכלול הכונן הקשיח למקומו. ראה "התקנה מחדש של מכלול הכונן הקשיח" בעמוד .20
	- 7בצע את ההוראות משלב 3 ושלב 4 בסעיף "החזרת מודולי הזיכרון למקומם" בעמוד .14
		- 8התקן מחדש את הסוללה. ראה "החלפת הסוללה" בעמוד .11

- 1הפוך את לוח המערכת והנח אותו על משטח ישר.
- 2לפי הסדר (המופיע על-גבי גוף הקירור), הסר את הברגים שמהדקים את גוף הקירור ללוח המערכת.
	- 3הרם את גוף הקירור והוצא אותו מלוח המערכת.

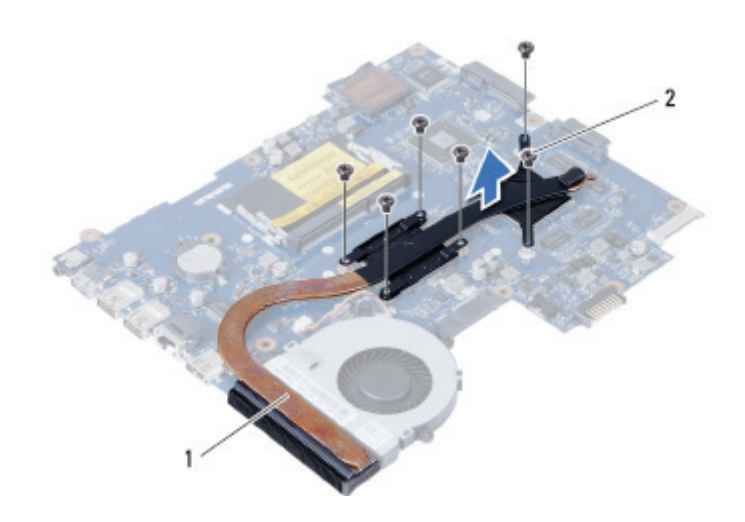

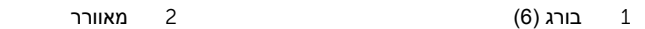

## **הסרת גוף הקירור**

**אזהרה: לפני תחילת העבודה על חלקיו הפנימיים של המחשב, קרא את מידע הבטיחות שצורף למחשב ופעל על פי השלבים המפורטים בסעיף "לפני שתתחיל" בעמוד .7 לאחר העבודה על חלקיו הפנימיים של המחשב, בצע את ההוראות בסעיף "לאחר העבודה על חלקיו הפנימיים של המחשב" בעמוד .9 לקבלת מידע נוסף אודות בטיחות ושיטות עבודה מומלצות, בקר בדף הבית של התאימות לתקינה בכתובת compliance\_regulatory/com.dell.** 

#### **דרישות מוקדמות**

- 1הוצא את הסוללה. ראה "הוצאת הסוללה" בעמוד .10
- 2בצע את ההוראות משלב 1 עד שלב 2 בסעיף "הסרת מודולי הזיכרון" בעמוד .12
	- 3הסר את מכלול הכונן הקשיח. ראה "הסרת מכלול הכונן הקשיח" בעמוד .18
	- 4הסר את מכלול הכונן האופטי. ראה "הסרת מכלול הכונן האופטי" בעמוד .15
		- 5הסר את המקלדת. ראה "הסרת המקלדת" בעמוד .21
		- 6הסר את משענת כף היד. ראה "הסרת משענת כף היד" בעמוד .24
- 7הסר את כרטיס ה-Card-Mini האלחוטי. ראה "הסרת כרטיס ה-Card-Mini האלחוטי" בעמוד .28
	- 8הסר את לוח המערכת. ראה "הסרת לוח המערכת" בעמוד .34

# **החזרת סוללת המטבע למקומה**

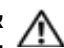

**אזהרה: לפני תחילת העבודה על חלקיו הפנימיים של המחשב, קרא את מידע הבטיחות שצורף למחשב ופעל על פי השלבים המפורטים בסעיף "לפני שתתחיל" בעמוד .7 לאחר העבודה על חלקיו הפנימיים של המחשב, בצע את ההוראות בסעיף "לאחר העבודה על חלקיו הפנימיים של המחשב" בעמוד .9 לקבלת מידע נוסף אודות בטיחות ושיטות עבודה מומלצות, בקר בדף הבית של התאימות לתקינה בכתובת compliance\_regulatory/com.dell.** 

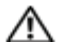

**אזהרה: הסוללה עלולה להתפוצץ אם תוכנס בצורה לא נכונה. החלף את הסוללה רק בסוג זהה או מקביל של סוללה. יש להשליך סוללות משומשות בהתאם להוראות היצרן.** 

# **הליך**

כאשר הצד החיובי פונה כלפי מעלה, הכנס את סוללת המטבע לתוך שקע הסוללה בלוח המערכת.

- 1החזר את לוח המערכת למקומו. ראה "החזרת לוח המערכת למקומו" בעמוד .37
- 2החזר את משענת כף היד למקומה. ראה "החזרת משענת כף היד למקומה" בעמוד .27
	- 3החזר את המקלדת למקומה. ראה "החזרת המקלדת למקומה" בעמוד .23
- 4החזר את מכלול הכונן האופטי למקומו. ראה "החזרת מכלול הכונן האופטי למקומו" בעמוד .17
- 5החזר את מכלול הכונן הקשיח למקומו. ראה "התקנה מחדש של מכלול הכונן הקשיח" בעמוד .20
	- 6בצע את ההוראות משלב 3 ושלב 4 בסעיף "החזרת מודולי הזיכרון למקומם" בעמוד .14
		- 7התקן מחדש את הסוללה. ראה "החלפת הסוללה" בעמוד .11

- 1הפוך את לוח המערכת והנח אותו על משטח ישר.
- 2באמצעות להב פלסטיק, הוצא בעדינות את סוללת המטבע מתוך שקע הסוללה בלוח המערכת.

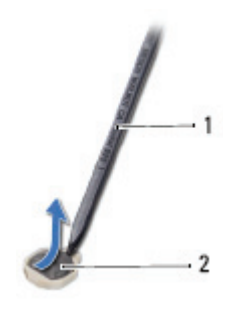

- 1 להב פלסטיק 2 סוללת מטבע
	-

# **הסרת סוללת המטבע**

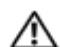

**אזהרה: לפני תחילת העבודה על חלקיו הפנימיים של המחשב, קרא את מידע הבטיחות שצורף למחשב ופעל על פי השלבים המפורטים בסעיף "לפני שתתחיל" בעמוד .7 לאחר העבודה על חלקיו הפנימיים של המחשב, בצע את ההוראות בסעיף "לאחר העבודה על חלקיו הפנימיים של המחשב" בעמוד .9 לקבלת מידע נוסף אודות בטיחות ושיטות עבודה מומלצות, בקר בדף הבית של התאימות לתקינה בכתובת compliance\_regulatory/com.dell.** 

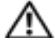

**אזהרה: סוללת המטבע עלולה להתפוצץ אם תוכנס בצורה לא נכונה. החלף את סוללת המטבע רק בסוג זהה או מקביל של סוללה. יש להשליך סוללות מטבע משומשות בהתאם להוראות היצרן.** 

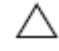

**התראה: הסרת סוללת המטבע מאפסת את הגדרות ה-BIOS להגדרות ברירת מחדל. מומלץ לשים לב מהן הגדרות ה-BIOS הקיימות לפני הוצאת סוללת המטבע.** 

#### **דרישות מוקדמות**

- 1הוצא את הסוללה. ראה "הוצאת הסוללה" בעמוד .10
- 2בצע את ההוראות משלב 1 עד שלב 2 בסעיף "הסרת מודולי הזיכרון" בעמוד .12
	- 3הסר את מכלול הכונן הקשיח. ראה "הסרת מכלול הכונן הקשיח" בעמוד .18
	- 4הסר את מכלול הכונן האופטי. ראה "הסרת מכלול הכונן האופטי" בעמוד .15
		- 5הסר את המקלדת. ראה "הסרת המקלדת" בעמוד .21
		- 6הסר את משענת כף היד. ראה "הסרת משענת כף היד" בעמוד .24
			- 7הסר את לוח המערכת. ראה "הסרת לוח המערכת" בעמוד .34

# **החזרת לוח המערכת למקומו**

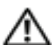

**אזהרה: לפני תחילת העבודה על חלקיו הפנימיים של המחשב, קרא את מידע הבטיחות שצורף למחשב ופעל על פי השלבים המפורטים בסעיף "לפני שתתחיל" בעמוד .7 לאחר העבודה על חלקיו הפנימיים של המחשב, בצע את ההוראות בסעיף "לאחר העבודה על חלקיו הפנימיים של המחשב" בעמוד .9 לקבלת מידע נוסף אודות בטיחות ושיטות עבודה מומלצות, בקר בדף הבית של התאימות לתקינה בכתובת compliance\_regulatory/com.dell.** 

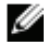

**הערה:** תג השירות של המחשב מאוחסן בלוח המערכת. עליך להזין את תג השירות בהגדרת המערכת לאחר שתחזיר את לוח המערכת למקומו.

#### **הליך**

- 1ישר את חור הבורג שבלוח המערכת עם חור הבורג שבבסיס המחשב.
	- 2הברג חזרה את הבורג שמאבטח את לוח המערכת לבסיס המחשב.
- 3חבר את כבל יציאת מתאם החשמל, את כבל הרמקול ואת כבל לוח הקלט/פלט למחברים שבלוח המערכת.
	- 4חבר את כבל הצג ללוח המערכת.
	- 5הדבק את הסרט שמאבטח את כבל התצוגה ללוח המערכת.

#### **דרישות לביצוע לאחר הפעולה**

- 1החזר את כרטיס ה-card-mini האלחוטי למקומו. ראה "החזרת כרטיס ה-card-Mini האלחוטי למקומו" בעמוד .30
- 2החזר את משענת כף היד למקומה. ראה "החזרת משענת כף היד למקומה" בעמוד .27
	- 3החזר את המקלדת למקומה. ראה "החזרת המקלדת למקומה" בעמוד .23
- 4החזר את מכלול הכונן האופטי למקומו. ראה "החזרת מכלול הכונן האופטי למקומו" בעמוד .17
- 5החזר את מכלול הכונן הקשיח למקומו. ראה "התקנה מחדש של מכלול הכונן הקשיח" בעמוד .20
	- 6בצע את ההוראות משלב 3 ושלב 4 בסעיף "החזרת מודולי הזיכרון למקומם" בעמוד .14
		- 7התקן מחדש את הסוללה. ראה "החלפת הסוללה" בעמוד .11

#### **הזנת תג השירות בהגדרת המערכת**

- 1הפעל את המחשב.
- 2הקש <2F <במהלך POST כדי להיכנס להגדרת המערכת.
- 3נווט אל הכרטיסייה **Main**) ראשי) והזן את תג השירות של המחשב בשדה **Input Tag Service**) הזנת תג שירות).
- 4הסר את הבורג שמאבטח את לוח המערכת לבסיס המחשב.
	- 5הרם את לוח המערכת והוצא אותו מבסיס המחשב.

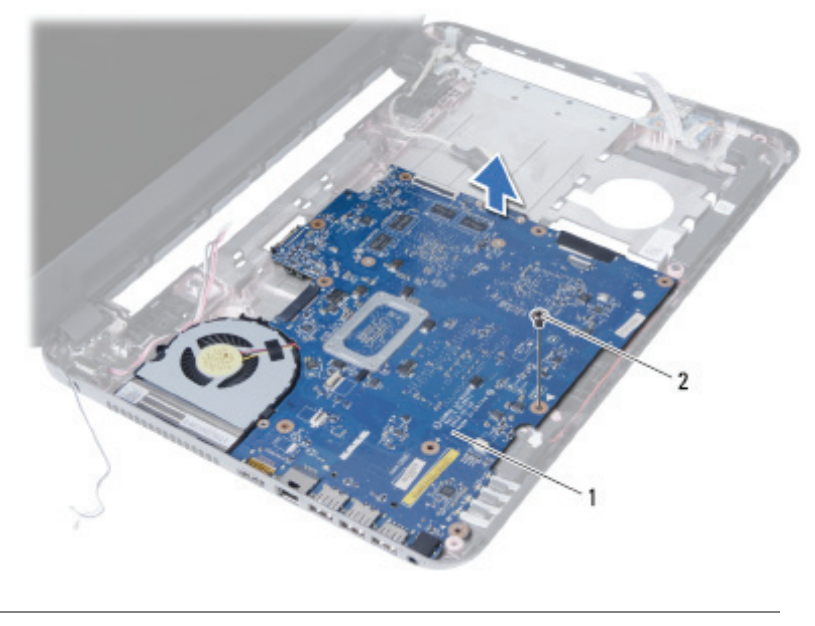

1 לוח מערכת 2 בורג

- 1קלף את סרט ההדבקה שמהדק את כבל הצג ללוח המערכת.
	- 2נתק את כבל התצוגה מהמחבר בלוח המערכת.
- 3נתק את כבל יציאת מתאם החשמל, את כבל הרמקול ואת כבל לוח הקלט/פלט מלוח המערכת.

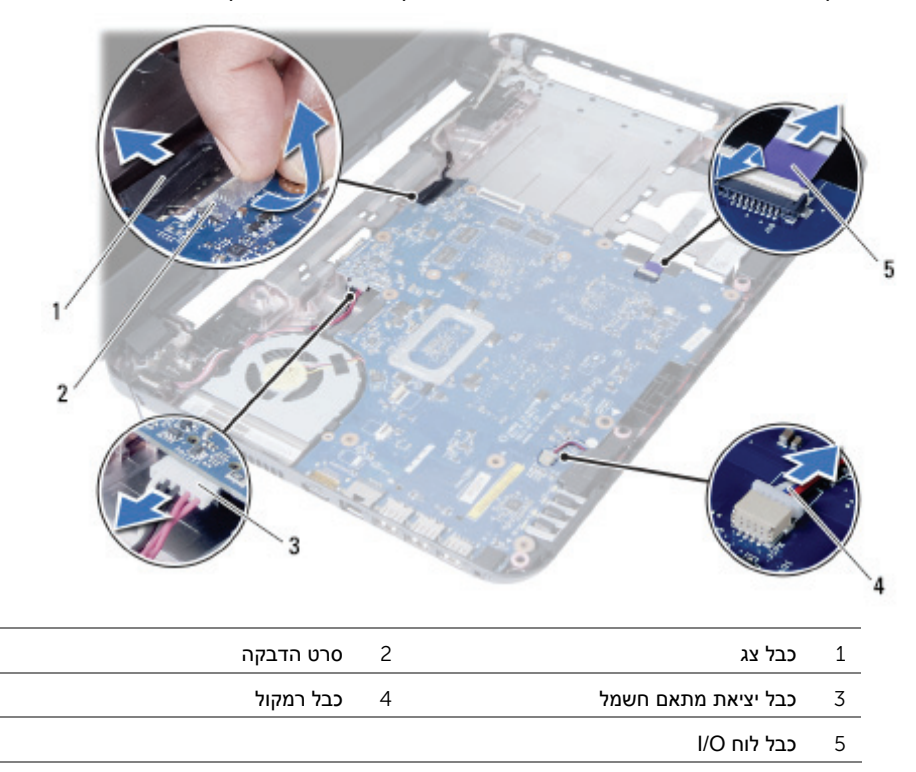

# **הסרת לוח המערכת**

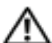

**אזהרה: לפני תחילת העבודה על חלקיו הפנימיים של המחשב, קרא את מידע הבטיחות שצורף למחשב ופעל על פי השלבים המפורטים בסעיף "לפני שתתחיל" בעמוד .7 לאחר העבודה על חלקיו הפנימיים של המחשב, בצע את ההוראות בסעיף "לאחר העבודה על חלקיו הפנימיים של המחשב" בעמוד .9 לקבלת מידע נוסף אודות בטיחות ושיטות עבודה מומלצות, בקר בדף הבית של התאימות לתקינה בכתובת compliance\_regulatory/com.dell.** 

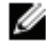

**הערה:** תג השירות של המחשב מאוחסן בלוח המערכת. עליך להזין את תג השירות בהגדרת המערכת לאחר שתחזיר את לוח המערכת למקומו. לקבלת מידע נוסף, ראה "הזנת תג השירות בהגדרת המערכת" בעמוד .37

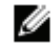

**הערה:** לפני ניתוק הכבלים מלוח המערכת, שים לב למיקומם של המחברים, כדי שתוכל לחבר אותם מחדש בצורה הנכונה לאחר שתחזיר את לוח המערכת למקומו.

#### **דרישות מוקדמות**

- 1הוצא את הסוללה. ראה "הוצאת הסוללה" בעמוד .10
- 2בצע את ההוראות משלב 1 עד שלב 2 בסעיף "הסרת מודולי הזיכרון" בעמוד .12
	- 3הסר את מכלול הכונן הקשיח. ראה "הסרת מכלול הכונן הקשיח" בעמוד .18
	- 4הסר את מכלול הכונן האופטי. ראה "הסרת מכלול הכונן האופטי" בעמוד .15
		- 5הסר את המקלדת. ראה "הסרת המקלדת" בעמוד .21
		- 6הסר את משענת כף היד. ראה "הסרת משענת כף היד" בעמוד .24
- 7הסר את כרטיס ה-Card-Mini האלחוטי. ראה "הסרת כרטיס ה-Card-Mini האלחוטי" בעמוד .28

# **החזרת לוח הקלט/פלט (O/I (למקומו**

**אזהרה: לפני תחילת העבודה על חלקיו הפנימיים של המחשב, קרא את מידע הבטיחות שצורף למחשב ופעל על פי השלבים המפורטים בסעיף "לפני שתתחיל" בעמוד .7 לאחר העבודה על חלקיו הפנימיים של המחשב, בצע את ההוראות בסעיף "לאחר העבודה על חלקיו הפנימיים של המחשב" בעמוד .9 לקבלת מידע נוסף אודות בטיחות ושיטות עבודה מומלצות, בקר בדף הבית של התאימות לתקינה בכתובת compliance\_regulatory/com.dell.** 

## **הליך**

- 1החלק בעדינות את לוח הקלט/פלט אל מתחת ללשונית שמהדקת אותו והכנס את לוח הקלט/פלט למקומו בנקישה.
	- 2הברג חזרה את הבורג המאבטח את לוח הקלט/פלט לבסיס המחשב.
		- 3חבר את כבל לוח ה- O/I למחבר בלוח ה- O/I.

- 1החזר את משענת כף היד למקומה. ראה "החזרת משענת כף היד למקומה" בעמוד .27
	- 2החזר את המקלדת למקומה. ראה "החזרת המקלדת למקומה" בעמוד .23
- 3החזר את מכלול הכונן האופטי למקומו. ראה "החזרת מכלול הכונן האופטי למקומו" בעמוד .17
	- 4בצע את ההוראות משלב 3 ושלב 4 בסעיף "החזרת מודולי הזיכרון למקומם" בעמוד .14
		- 5התקן מחדש את הסוללה. ראה "החלפת הסוללה" בעמוד .11

- 1הסר את הבורג המאבטח את לוח הקלט/פלט לבסיס המחשב.
- 2בעזרת לשוניות המשיכה, נתק את כבל לוח הקלט/פלט מהמחבר שבלוח המערכת.
	- 3הרם בעדינות את לוח הקלט/פלט והסר אותו מבסיס המחשב.

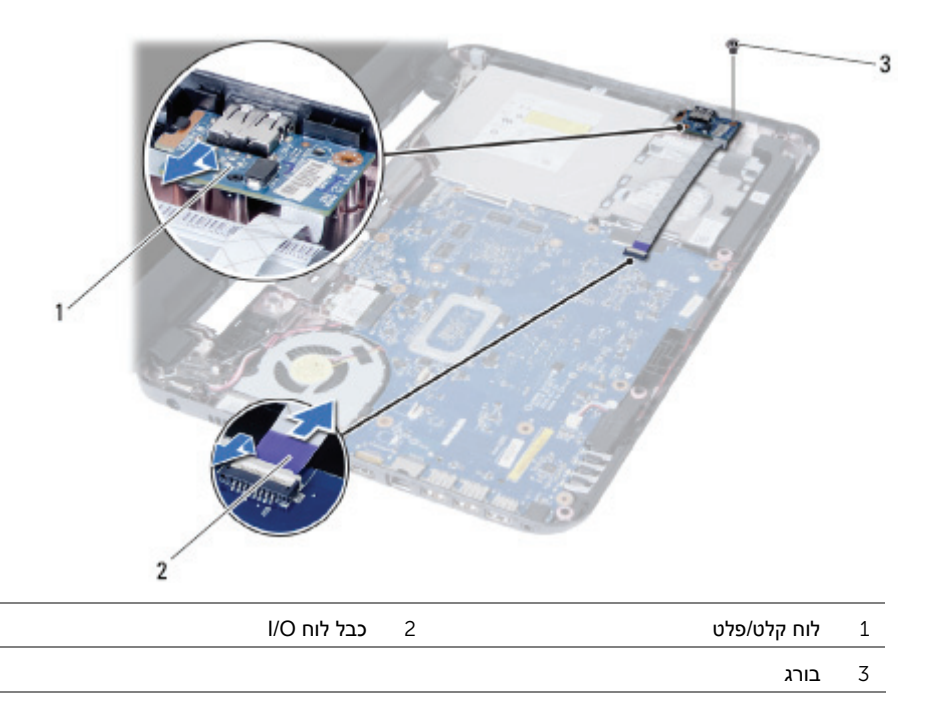

# **הסרת לוח הקלט/פלט (O/I (**

**אזהרה: לפני תחילת העבודה על חלקיו הפנימיים של המחשב, קרא את מידע הבטיחות שצורף למחשב ופעל על פי השלבים המפורטים בסעיף "לפני שתתחיל" בעמוד .7 לאחר העבודה על חלקיו הפנימיים של המחשב, בצע את ההוראות בסעיף "לאחר העבודה על חלקיו הפנימיים של המחשב" בעמוד .9 לקבלת מידע נוסף אודות בטיחות ושיטות עבודה מומלצות, בקר בדף הבית של התאימות לתקינה בכתובת compliance\_regulatory/com.dell.** 

#### **דרישות מוקדמות**

- 1הוצא את הסוללה. ראה "הוצאת הסוללה" בעמוד .10
- 2בצע את ההוראות משלב 1 עד שלב 2 בסעיף "הסרת מודולי הזיכרון" בעמוד .12
	- 3הסר את מכלול הכונן האופטי. ראה "הסרת מכלול הכונן האופטי" בעמוד .15
		- 4הסר את המקלדת. ראה "הסרת המקלדת" בעמוד .21
		- 5הסר את משענת כף היד. ראה "הסרת משענת כף היד" בעמוד .24

# **החזרת כרטיס ה-card-Mini האלחוטי למקומו**

**אזהרה: לפני תחילת העבודה על חלקיו הפנימיים של המחשב, קרא את מידע הבטיחות שצורף למחשב ופעל על פי השלבים המפורטים בסעיף "לפני שתתחיל" בעמוד .7 לאחר העבודה על חלקיו הפנימיים של המחשב, בצע את ההוראות בסעיף "לאחר העבודה על חלקיו הפנימיים של המחשב" בעמוד .9 לקבלת מידע נוסף אודות בטיחות ושיטות עבודה מומלצות, בקר בדף הבית של התאימות לתקינה בכתובת compliance\_regulatory/com.dell.** 

## **הליך**

**התראה: כדי למנוע פגיעה בכרטיס ה-Card-Mini האלחוטי, ודא שאין כבלים מונחים מתחת לכרטיס ה-Card-Mini האלחוטי.** 

- 1ישר את חריץ כרטיס ה-Card-Mini האלחוטי עם הלשונית שבמחבר לוח המערכת.
- 2הכנס את מחבר כרטיס ה-Card-mini האלחוטי בזווית של 45 מעלות לתוך המחבר שבלוח המערכת.
	- 3לחץ את הקצה השני של כרטיס ה-card-mini האלחוטי כלפי מטה לתוך החריץ שבלוח המערכת והברג את הבורג שמהדק את כרטיס ה-card-mini האלחוטי אל לוח המערכת חזרה למקומו.
		- 4חבר את כבלי האנטנה לכרטיס ה-Card-Mini האלחוטי.

הטבלה הבאה מציינת את מערך הצבעים של כבלי האנטנה עבור כרטיס ה-Card-Mini האלחוטי הנתמך על-ידי המחשב שברשותך.

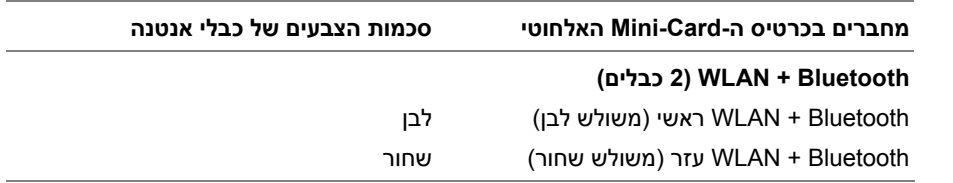

- 1החזר את משענת כף היד למקומה. ראה "החזרת משענת כף היד למקומה" בעמוד .27
	- 2החזר את המקלדת למקומה. ראה "החזרת המקלדת למקומה" בעמוד .23
- 3החזר את מכלול הכונן האופטי למקומו. ראה "החזרת מכלול הכונן האופטי למקומו" בעמוד .17
	- 4בצע את ההוראות משלב 3 ושלב 4 בסעיף "החזרת מודולי הזיכרון למקומם" בעמוד .14
		- 5התקן מחדש את הסוללה. ראה "החלפת הסוללה" בעמוד .11

3החלק והוצא את כרטיס ה-Card-Mini האלחוטי ממחבר לוח המערכת.

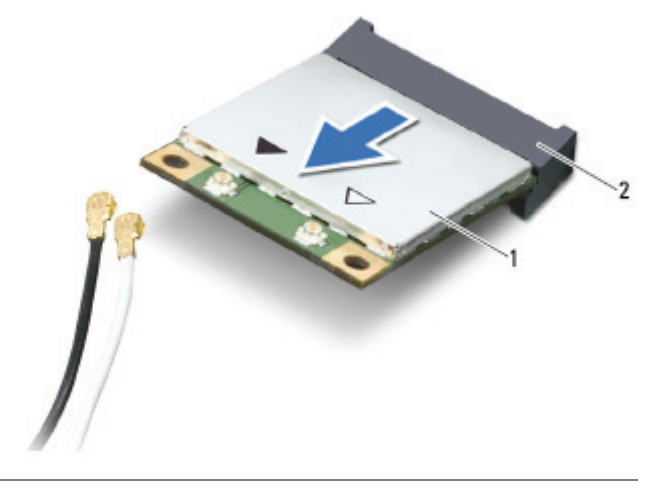

1 כרטיס Card-Mini אלחוטי 2 מחבר בלוח המערכת

הסרת כרטיס ה-Card-Mini האלחוטי | 29

# **הסרת כרטיס ה-Card-Mini האלחוטי**

**אזהרה: לפני תחילת העבודה על חלקיו הפנימיים של המחשב, קרא את מידע הבטיחות שצורף למחשב ופעל על פי השלבים המפורטים בסעיף "לפני שתתחיל" בעמוד .7 לאחר העבודה על חלקיו הפנימיים של המחשב, בצע את ההוראות בסעיף "לאחר העבודה על חלקיו הפנימיים של המחשב" בעמוד .9 לקבלת מידע נוסף אודות בטיחות ושיטות עבודה מומלצות, בקר בדף הבית של התאימות לתקינה בכתובת compliance\_regulatory/com.dell.** 

#### **דרישות מוקדמות**

- 1הוצא את הסוללה. ראה "הוצאת הסוללה" בעמוד .10
- 2בצע את ההוראות משלב 1 עד שלב 2 בסעיף "הסרת מודולי הזיכרון" בעמוד .12
	- 3הסר את מכלול הכונן האופטי. ראה "הסרת מכלול הכונן האופטי" בעמוד .15
		- 4הסר את המקלדת. ראה "הסרת המקלדת" בעמוד .21
		- 5הסר את משענת כף היד. ראה "הסרת משענת כף היד" בעמוד .24

#### **הליך**

- 1נתק את כבלי האנטנה מהמחברים בכרטיס ה-Card-Mini האלחוטי.
- 2הסר את הבורג שמהדק את כרטיס ה-card-mini האלחוטי למבחר לוח המערכת.

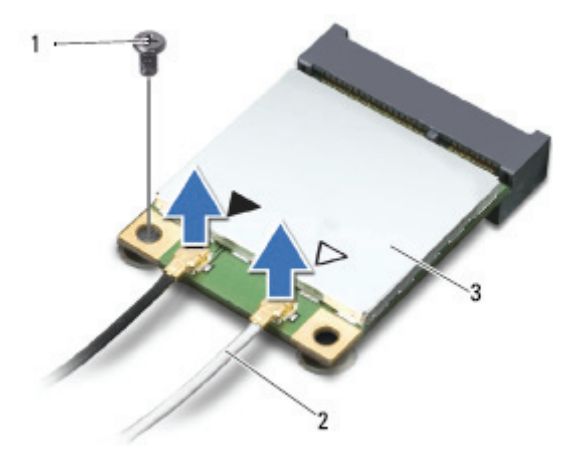

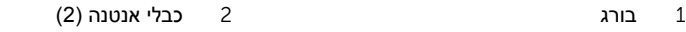

3 כרטיס Card-Mini אלחוטי

# **החזרת משענת כף היד למקומה**

**אזהרה: לפני תחילת העבודה על חלקיו הפנימיים של המחשב, קרא את מידע הבטיחות שצורף למחשב ופעל על פי השלבים המפורטים בסעיף "לפני שתתחיל" בעמוד .7 לאחר העבודה על חלקיו הפנימיים של המחשב, בצע את ההוראות בסעיף "לאחר העבודה על חלקיו הפנימיים של המחשב" בעמוד .9 לקבלת מידע נוסף אודות בטיחות ושיטות עבודה מומלצות, בקר בדף הבית של התאימות לתקינה בכתובת compliance\_regulatory/com.dell.** 

## **הליך**

- 1ישר את משענת כף היד על גבי בסיס המחשב.
- 2לחץ על משענת כף היד עד שתכנס למקומה בנקישה.
- 3החלק את כבל מקלדת המגע ואת כבל לחצן ההפעלה לתוך המחברים שבלוח המערכת ולחץ כלפי מטה על תפסי המחבר כדי להדק את הכבלים למקומם.
	- 4החזר למקומם את הברגים שמהדקים את משענת כף היד ללוח המערכת.
		- 5סגור את הצג והפוך את המחשב.
		- 6הברג חזרה את הברגים שמהדקים את משענת כף היד לבסיס המחשב.

- 1החזר את המקלדת למקומה. ראה "החזרת המקלדת למקומה" בעמוד .23
- 2החזר את מכלול הכונן האופטי למקומו. ראה "החזרת מכלול הכונן האופטי למקומו" בעמוד .17
	- 3בצע את ההוראות משלב 3 ושלב 4 בסעיף "החזרת מודולי הזיכרון למקומם" בעמוד .14
		- 4התקן מחדש את הסוללה. ראה "החלפת הסוללה" בעמוד .11
- 5הסר את הברגים שמהדקים את משענת כף היד ללוח המערכת.
- 6בעזרת להב פלסטיק, הרם בעדינות את הלשוניות שבמשענת כף היד מהחריצים שבבסיס המחשב ושחרר אותן.

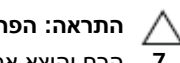

**התראה: הפרד בזהירות את מכלול משענת כף היד ממכלול הצג כדי למנוע פגיעה במכלול הצג.** 

7הרם והוצא את משענת כף היד מבסיס המחשב.

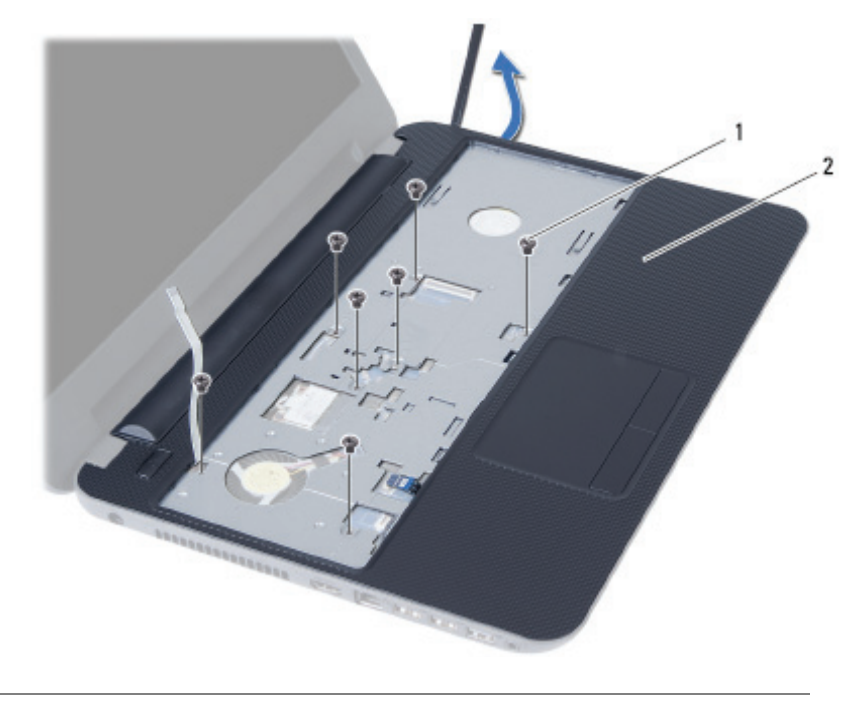

1 ברגים (7) 2 משענת כף יד

- 3הפוך את המחשב ופתח את הצג עד הסוף.
- 4הרם את תפסי המחבר ומשוך את לשוניות המשיכה כדי לנתק את כבל מקלדת המגע ואת כבל לוח ההפעלה מלוח המערכת.

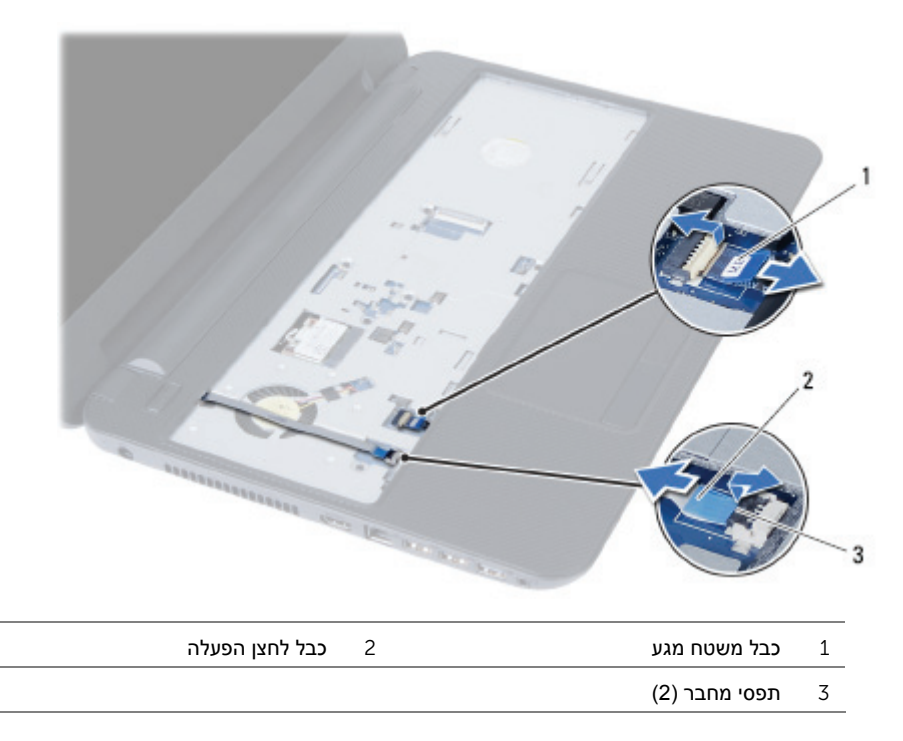

#### **הסרת משענת כף היד**

**אזהרה: לפני תחילת העבודה על חלקיו הפנימיים של המחשב, קרא את מידע הבטיחות שצורף למחשב ופעל על פי השלבים המפורטים בסעיף "לפני שתתחיל" בעמוד .7 לאחר העבודה על חלקיו הפנימיים של המחשב, בצע את ההוראות בסעיף "לאחר העבודה על חלקיו הפנימיים של המחשב" בעמוד .9 לקבלת מידע נוסף אודות בטיחות ושיטות עבודה מומלצות, בקר בדף הבית של התאימות לתקינה בכתובת compliance\_regulatory/com.dell.** 

#### **דרישות מוקדמות**

- 1הוצא את הסוללה. ראה "הוצאת הסוללה" בעמוד .10
- 2בצע את ההוראות משלב 1 עד שלב 2 בסעיף "הסרת מודולי הזיכרון" בעמוד .12
	- 3הסר את מכלול הכונן האופטי. ראה "הסרת מכלול הכונן האופטי" בעמוד .15
		- 4הסר את המקלדת. ראה "הסרת המקלדת" בעמוד .21

#### **הליך**

- 1סגור את הצג והפוך את המחשב.
- 2הסר את הברגים שמהדקים את משענת כף היד לבסיס המחשב.

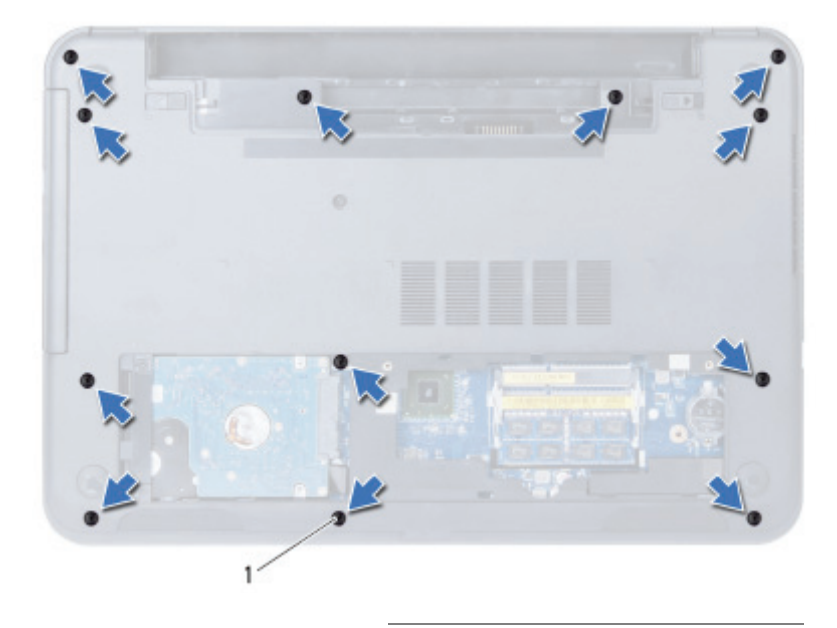

1 ברגים (12)

# **החזרת המקלדת למקומה**

**אזהרה: לפני תחילת העבודה על חלקיו הפנימיים של המחשב, קרא את מידע הבטיחות שצורף למחשב ופעל על פי השלבים המפורטים בסעיף "לפני שתתחיל" בעמוד .7 לאחר העבודה על חלקיו הפנימיים של המחשב, בצע את ההוראות בסעיף "לאחר העבודה על חלקיו הפנימיים של המחשב" בעמוד .9 לקבלת מידע נוסף אודות בטיחות ושיטות עבודה מומלצות, בקר בדף הבית של התאימות לתקינה בכתובת compliance\_regulatory/com.dell.** 

#### **הליך**

- 1החלק את כבל המקלדת לתוך המחבר שבלוח המערכת ולחץ על תפס המחבר כדי להדק אותו.
- 2החלק את הלשוניות שבתחתית המקלדת לתוך החריצים שבמשענת כף היד והנח את המקלדת על משענת כף היד.
- 3לחץ בעדינות לאורך השוליים של המקלדת, כדי להדק את המקלדת מתחת ללשוניות שבמכלול משענת כף היד.

#### **דרישות לביצוע לאחר הפעולה**

התקן מחדש את הסוללה. ראה "החלפת הסוללה" בעמוד .11

- 3הרם והחלק את המקלדת לכיוון הצג כדי לשחרר את המקלדת ממכלול משענת כף היד.
	- 4הפוך את המקלדת והנח אותה על מכלול משענת כף היד.
	- 5הרם את תפס המחבר ונתק את המקלדת מהמחבר שבלוח המערכת.
		- 6הרם והוצא את המקלדת ממכלול משענת כף היד.

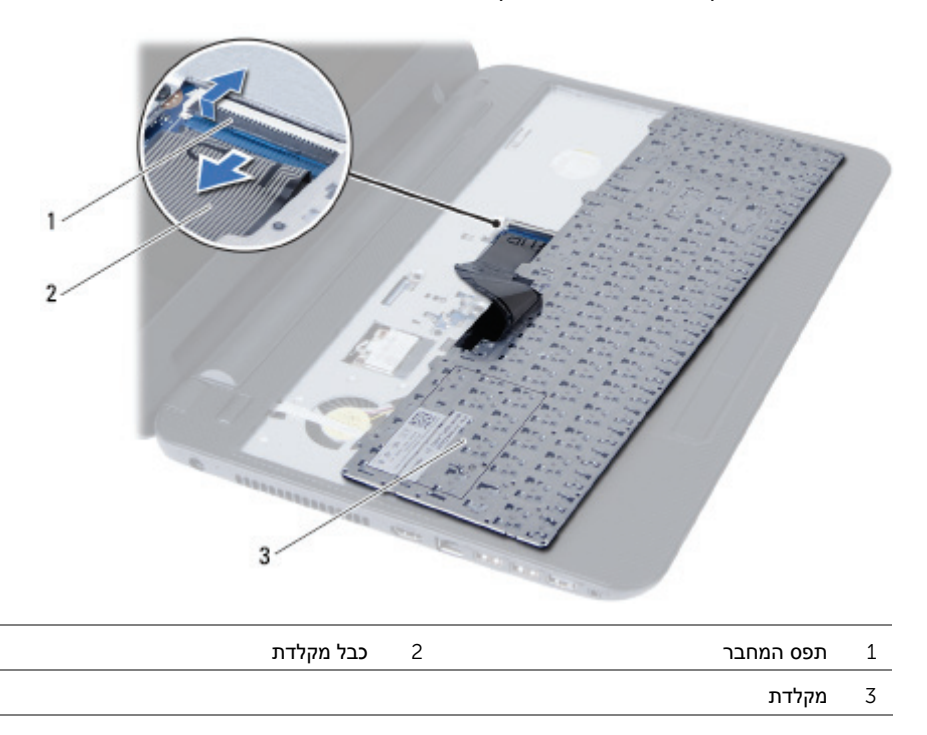

## **הסרת המקלדת**

**אזהרה: לפני תחילת העבודה על חלקיו הפנימיים של המחשב, קרא את מידע הבטיחות שצורף למחשב ופעל על פי השלבים המפורטים בסעיף "לפני שתתחיל" בעמוד .7 לאחר העבודה על חלקיו הפנימיים של המחשב, בצע את ההוראות בסעיף "לאחר העבודה על חלקיו הפנימיים של המחשב" בעמוד .9 לקבלת מידע נוסף אודות בטיחות ושיטות עבודה מומלצות, בקר בדף הבית של התאימות לתקינה בכתובת compliance\_regulatory/com.dell.** 

#### **דרישות מוקדמות**

הוצא את הסוללה. ראה "הוצאת הסוללה" בעמוד .10

## **הליך**

- 1הפוך את המחשב ופתח את הצג עד הסוף.
- 2היעזר בלהב פלסטיק כדי לשחרר את המקלדת מהלשוניות שבמכלול משענת כף היד.

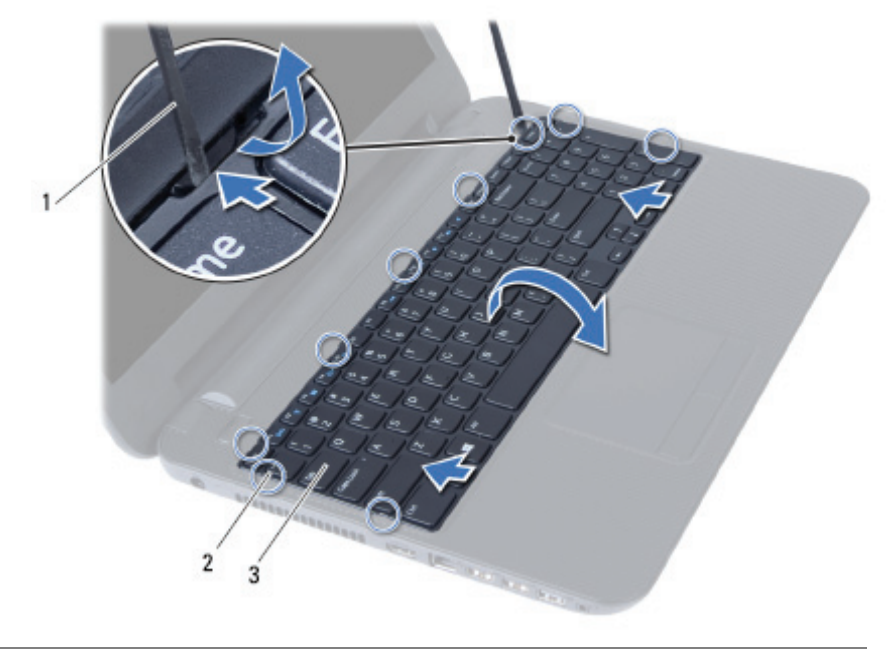

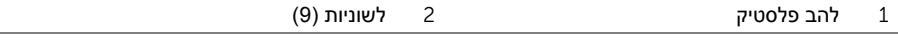

3 מקלדת

# **התקנה מחדש של מכלול הכונן הקשיח**

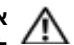

**אזהרה: לפני תחילת העבודה על חלקיו הפנימיים של המחשב, קרא את מידע הבטיחות שצורף למחשב ופעל על פי השלבים המפורטים בסעיף "לפני שתתחיל" בעמוד .7 לאחר העבודה על חלקיו הפנימיים של המחשב, בצע את ההוראות בסעיף "לאחר העבודה על חלקיו הפנימיים של המחשב" בעמוד .9 לקבלת מידע נוסף אודות בטיחות ושיטות עבודה מומלצות, בקר בדף הבית של התאימות לתקינה בכתובת compliance\_regulatory/com.dell.** 

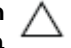

**התראה: כוננים קשיחים הם רכיבים רגישים במיוחד. נקוט משנה זהירות בעת טיפול בכונן הקשיח.** 

#### **הליך**

- 1ישר את חורי הברגים שבתושבת הכונן הקשיח עם חורי הברגים שבכונן הקשיח.
	- 2הברג בחזרה את הברגים שמקבעים את תושבת הכונן הקשיח לכונן הקשיח.
		- 3החלק את מכלול הכונן הקשיח והנח אותו בתא הכונן הקשיח.
- 4החלק את מכלול הכונן הקשיח לאחור כדי לחבר את מכלול הכונן הקשיח ללוח המערכת.
	- 5הברג חזרה את הברגים המאבטחים את מכלול הכונן הקשיח לבסיס המחשב.

- 1בצע את ההוראות משלב 3 עד שלב 4 בסעיף "החזרת מודולי הזיכרון למקומם" בעמוד .14
	- 2התקן מחדש את הסוללה. ראה "החלפת הסוללה" בעמוד .11

3בעזרת לשונית המשיכה, הרם את מכלול הכונן הקשיח והוצא אותו מבסיס המחשב.

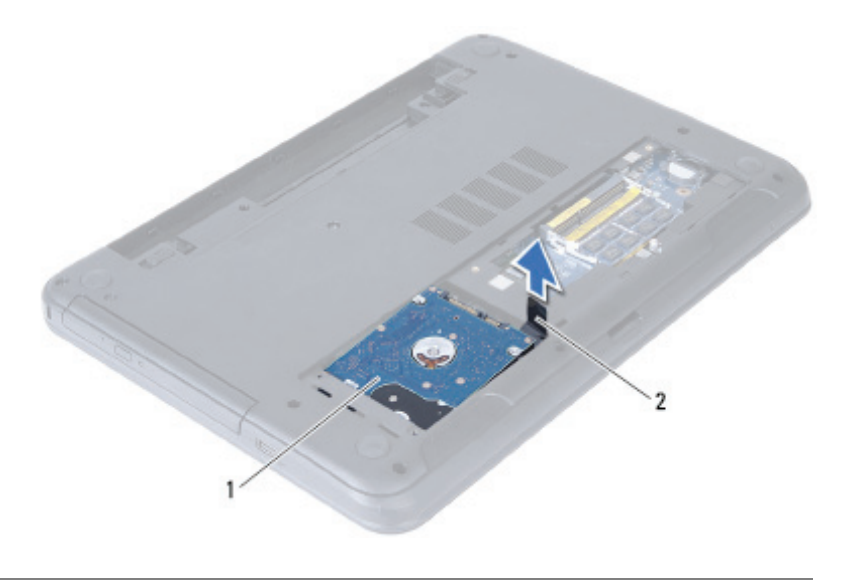

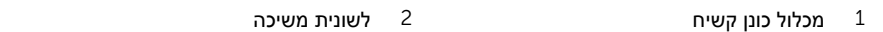

- 4הסר את הברגים שמקבעים את תושבת הכונן הקשיח לכונן הקשיח.
	- 5הרם את תושבת הכונן הקשיח והסר אותה מהכונן הקשיח.

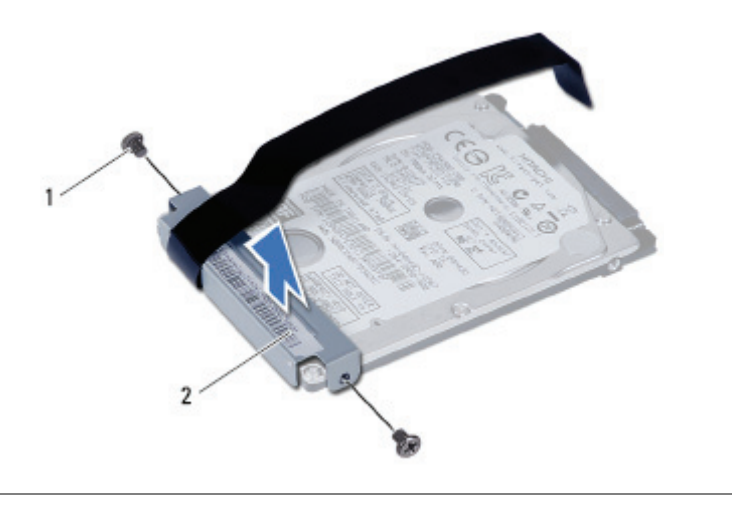

# **הסרת מכלול הכונן הקשיח**

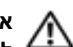

**אזהרה: לפני תחילת העבודה על חלקיו הפנימיים של המחשב, קרא את מידע הבטיחות שצורף למחשב ופעל על פי השלבים המפורטים בסעיף "לפני שתתחיל" בעמוד .7 לאחר העבודה על חלקיו הפנימיים של המחשב, בצע את ההוראות בסעיף "לאחר העבודה על חלקיו הפנימיים של המחשב" בעמוד .9 לקבלת מידע נוסף אודות בטיחות ושיטות עבודה מומלצות, בקר בדף הבית של התאימות לתקינה בכתובת compliance\_regulatory/com.dell.** 

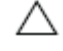

**התראה: כדי להימנע מאובדן נתונים, אין להסיר את הכונן הקשיח כאשר המחשב פועל או נמצא במצב שינה.** 

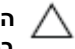

**התראה: כוננים קשיחים הם רכיבים רגישים במיוחד. נקוט משנה זהירות בעת טיפול בכונן הקשיח.** 

#### **דרישות מוקדמות**

- 1הוצא את הסוללה. ראה "הוצאת הסוללה" בעמוד .10
- 2בצע את ההוראות משלב 1 עד שלב 2 בסעיף "הסרת מודולי הזיכרון" בעמוד .12

- 1הסר את הברגים המאבטחים את מכלול הכונן הקשיח לבסיס המחשב.
- 2החלק את מכלול הכונן הקשיח קדימה כדי לנתק את מכלול הכונן הקשיח מלוח המערכת.

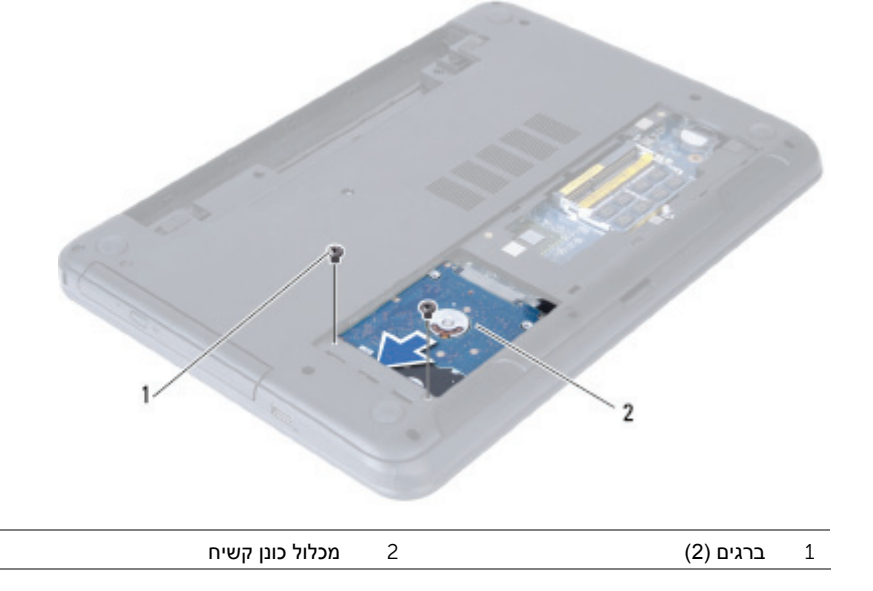

# **החזרת מכלול הכונן האופטי למקומו**

**אזהרה: לפני תחילת העבודה על חלקיו הפנימיים של המחשב, קרא את מידע הבטיחות שצורף למחשב ופעל על פי השלבים המפורטים בסעיף "לפני שתתחיל" בעמוד .7 לאחר העבודה על חלקיו הפנימיים של המחשב, בצע את ההוראות בסעיף "לאחר העבודה על חלקיו הפנימיים של המחשב" בעמוד .9 לקבלת מידע נוסף אודות בטיחות ושיטות עבודה מומלצות, בקר בדף הבית של התאימות לתקינה בכתובת compliance\_regulatory/com.dell.** 

### **הליך**

- 1ישר את הלשוניות שבמסגרת הכונן האופטי עם החריצים שבכונן האופטי והכנס את מסגרת הכונן האופטי למקומה בנקישה.
	- 2ישר את חורי הברגים שבתושבת הכונן האופטי עם חורי הברגים שבמכלול הכונן האופטי.
	- 3החזר את הברגים שמהדקים את תושבת הכונן האופטי אל מכלול הכונן האופטי למקומם.
- 4החלק את מכלול הכונן האופטי למקומו וודא שחור הבורג בתושבת הכונן האופטי מיושר עם חור הבורג בבסיס המחשב.

#### **דרישות לביצוע לאחר הפעולה**

התקן מחדש את הסוללה. ראה "החלפת הסוללה" בעמוד .11

- 3הסר את הברגים שמהדקים את תושבת הכונן האופטי אל מכלול הכונן האופטי.
	- 4הסר את תושבת הכונן האופטי ממכלול הכונן האופטי.
	- 5שחרר את מסגרת הכונן האופטי בעדינות והסר אותה ממכלול הכונן האופטי.

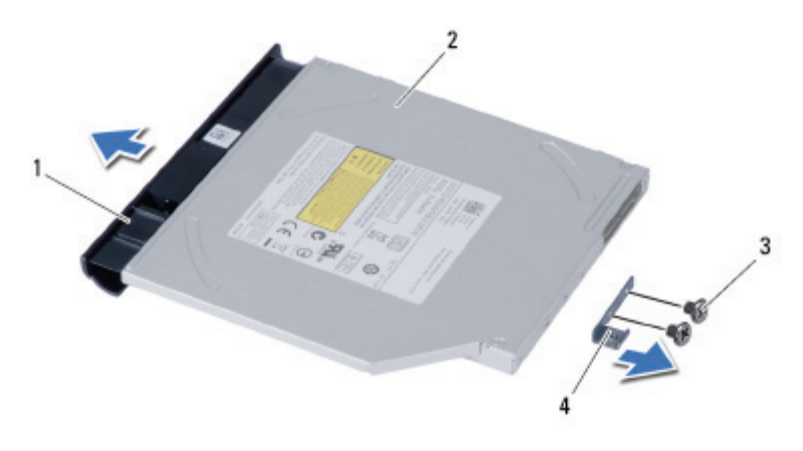

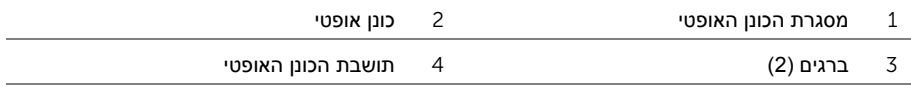

# **הסרת מכלול הכונן האופטי**

**אזהרה: לפני תחילת העבודה על חלקיו הפנימיים של המחשב, קרא את מידע הבטיחות שצורף למחשב ופעל על פי השלבים המפורטים בסעיף "לפני שתתחיל" בעמוד .7 לאחר העבודה על חלקיו הפנימיים של המחשב, בצע את ההוראות בסעיף "לאחר העבודה על חלקיו הפנימיים של המחשב" בעמוד .9 לקבלת מידע נוסף אודות בטיחות ושיטות עבודה מומלצות, בקר בדף הבית של התאימות לתקינה בכתובת compliance\_regulatory/com.dell.** 

#### **דרישות מוקדמות**

הוצא את הסוללה. ראה "הוצאת הסוללה" בעמוד .10

- 1הסר את הבורג המאבטח את מכלול הכונן האופטי לבסיס מחשב.
- 2השתמש בקצות אצבעותיך כדי להחליק את מכלול הכונן האופטי אל מחוץ לתא הכונן האופטי.

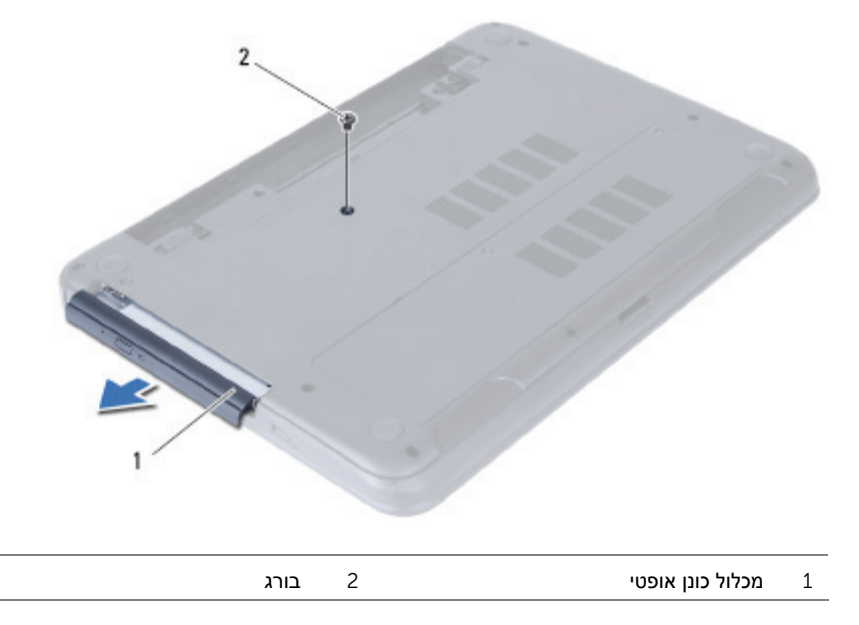

# **החזרת מודולי הזיכרון למקומם**

**אזהרה: לפני תחילת העבודה על חלקיו הפנימיים של המחשב, קרא את מידע הבטיחות שצורף למחשב ופעל על פי השלבים המפורטים בסעיף "לפני שתתחיל "בעמוד 7 .לאחר העבודה על חלקיו הפנימיים של המחשב, בצע את ההוראות בסעיף "לאחר העבודה על חלקיו הפנימיים של המחשב "בעמוד 9 .לקבלת מידע נוסף אודות בטיחות ושיטות עבודה מומלצות, בקר בדף הבית של התאימות לתקינה בכתובת compliance\_regulatory/com.dell.**

#### **הליך**

- 1 יישר את החריץ במודול הזיכרון בהתאם ללשונית שבמחבר מודול הזיכרון.
- 2 החלק את מודול הזיכרון בחוזקה ובזווית של 45 מעלות לתוך המחבר ולחץ על מודול הזיכרון כלפי מטה, עד שייכנס למקומו בנקישה.

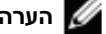

**הערה:** אם אינך שומע את קול הנקישה, הסר את מודול הזיכרון והחזר אותו למקומו.

- 3 החלק את הלשוניות שבכיסוי מודול הזיכרון לתוך החריצים שבבסיס המחשב והכנס בעדינות את כיסוי מודול הזיכרון למקומו בנקישה.
	- 4 חזק את בורג החיזוק שמהדק את כיסוי מודול הזיכרון לבסיס המחשב.

#### **דרישות לביצוע לאחר הפעולה**

התקן מחדש את הסוללה. ראה "החלפת הסוללה "בעמוד .11

- 3היעזר בקצות האצבעות כדי להזיז בזהירות הצידה את תפסי האחיזה שבשני קצות מחבר מודול הזיכרון, עד שמודול הזיכרון ישתחרר ממקומו.
	- 4הסר את מודול הזיכרון ממחבר מודול הזיכרון

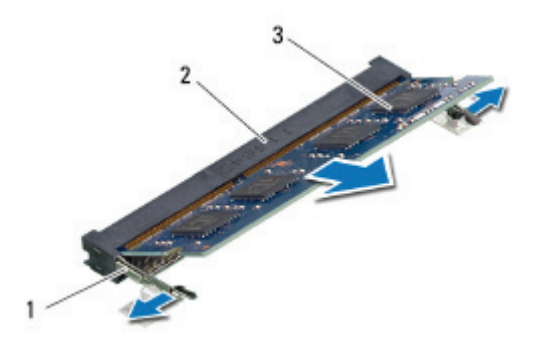

1 תפסי אחיזה (2) 2 מחבר מודול זיכרון

3 מודול זיכרון

# **הסרת מודולי הזיכרון**

**אזהרה: לפני תחילת העבודה על חלקיו הפנימיים של המחשב, קרא את מידע הבטיחות שצורף למחשב ופעל על פי השלבים המפורטים בסעיף "לפני שתתחיל" בעמוד .7 לאחר העבודה על חלקיו הפנימיים של המחשב, בצע את ההוראות בסעיף "לאחר העבודה על חלקיו הפנימיים של המחשב" בעמוד .9 לקבלת מידע נוסף אודות בטיחות ושיטות עבודה מומלצות, בקר בדף הבית של התאימות לתקינה בכתובת compliance\_regulatory/com.dell.** 

#### **דרישות מוקדמות**

הוצא את הסוללה. ראה "הוצאת הסוללה" בעמוד .10

- 1שחרר את בורג החיזוק שמהדק את כיסוי מודול הזיכרון לבסיס המחשב.
- 2השתמש בקצות אצבעותיך כדי להרים את כיסוי מודול הזיכרון אל מחוץ לחריצים שבבסיס המחשב.

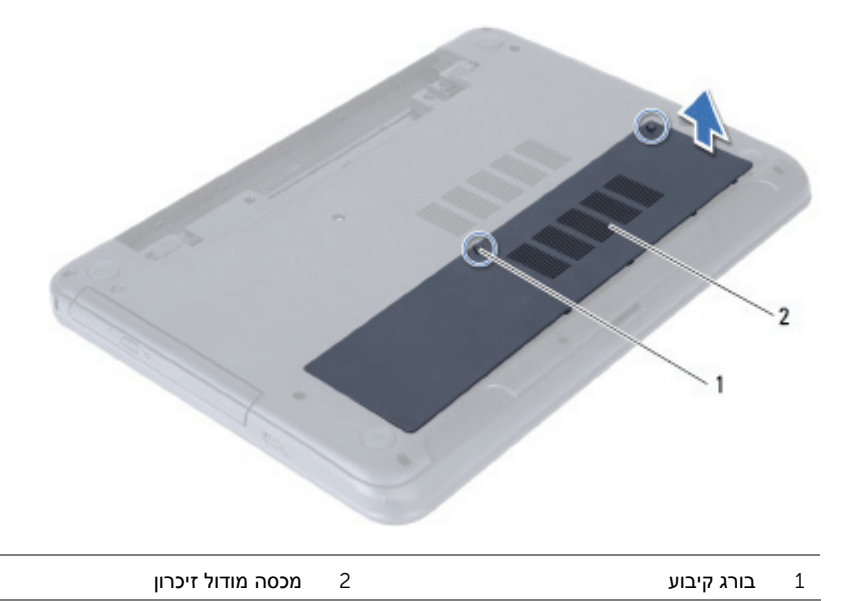

# **החלפת הסוללה**

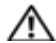

**אזהרה: לפני תחילת העבודה על חלקיו הפנימיים של המחשב, קרא את מידע הבטיחות שצורף למחשב ופעל על פי השלבים המפורטים בסעיף "לפני שתתחיל" בעמוד .7 לאחר העבודה על חלקיו הפנימיים של המחשב, בצע את ההוראות בסעיף "לאחר העבודה על חלקיו הפנימיים של המחשב" בעמוד .9 לקבלת מידע נוסף אודות בטיחות ושיטות עבודה מומלצות, בקר בדף הבית של התאימות לתקינה בכתובת compliance\_regulatory/com.dell.** 

## **הליך**

ישר את הלשוניות שבסוללה עם החריצים בתא הסוללות ולחץ על הסוללה עד שתיכנס למקומה.

## **הוצאת הסוללה**

**אזהרה: לפני תחילת העבודה על חלקיו הפנימיים של המחשב, קרא את מידע הבטיחות שצורף למחשב ופעל על פי השלבים המפורטים בסעיף "לפני שתתחיל" בעמוד .7 לאחר העבודה על חלקיו הפנימיים של המחשב, בצע את ההוראות בסעיף "לאחר העבודה על חלקיו הפנימיים של המחשב" בעמוד .9 לקבלת מידע נוסף אודות בטיחות ושיטות עבודה מומלצות, בקר בדף הבית של התאימות לתקינה בכתובת compliance\_regulatory/com.dell.** 

- 1סגור את הצג והפוך את המחשב.
- 2החלק את תפסי הסוללה בכל קצה של תא הסוללה עד שישתחררו מהנעילה. תשמע נקישה כאשר הסוללה תשתחרר מהנעילה.
	- 3הרם והסר את הסוללה מבסיס המחשב כדי לנתק אותה מהמחשב.

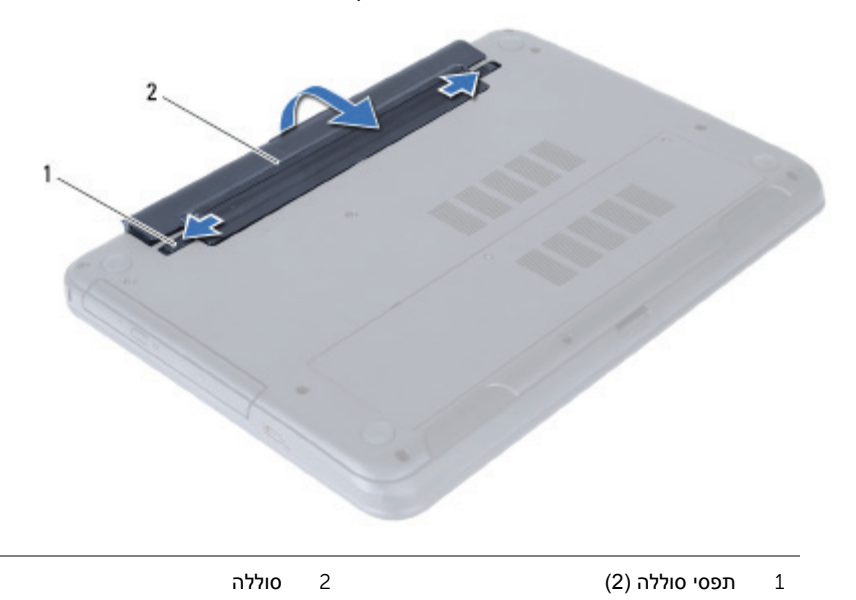

# **לאחר העבודה על חלקיו הפנימיים של המחשב**

לאחר שתשלים את הליכי השבת החלקים למקומם, ודא שביצעת את השלבים הבאים:

- **•** הברג את כל הברגים למקומם ובדוק שלא נותרו ברגים חופשיים בתוך המחשב.
- **•** חבר את כל ההתקנים החיצוניים, הכבלים, הכרטיסים וכל חלק אחר שהסרת לפני העבודה על חלקיו הפנימיים של המחשב
	- **•** חבר את המחשב ואת כל ההתקנים המחוברים לשקעי החשמל שלהם.

**התראה: לפני הפעלת המחשב, הברג חזרה את כל הברגים וודא שלא נותרו ברגים חופשיים בתוך המחשב. אם לא תקפיד על כך, עלול להיגרם נזק למחשב.** 

#### **הוראות בטיחות**

 **.dell.com/regulatory\_compliance בכתובת לתקינה התאימות אזהרה: נתק את כל מקורות החשמל לפני פתיחה של כיסוי המחשב או של לוחות. לאחר סיום העבודה על חלקיו הפנימיים של המחשב, החזר למקומם את כל הכיסויים, הלוחות והברגים לפני חיבור המחשב למקור חשמל. התראה: כדי להימנע מגרימת נזק למחשב, ודא שמשטח העבודה שטוח ונקי. התראה: כדי להימנע מגרימת נזק לרכיבים ולכרטיסים, יש לגעת רק בקצותיהם בעת הטיפול בהם ולהימנע מנגיעה בפינים ובמגעים. התראה: רק טכנאי שירות מורשה רשאי להסיר את כיסוי המחשב ולגשת לרכיבים בתוך המחשב. לקבלת מידע מלא אודות אמצעי בטיחות, עבודה בתוך המחשב והגנה מפני פריקה אלקטרוסטטית, עיין בהוראות הבטיחות. התראה: לפני נגיעה ברכיבים בתוך המחשב, גע במשטח מתכת לא צבוע, כגון המתכת בגב המחשב, כדי לפרוק מעצמך חשמל סטטי. במהלך העבודה, גע מדי פעם במשטח מתכת לא צבוע כדי לפרוק כל חשמל סטטי, העלול לפגוע ברכיבים פנימיים.** 

**התראה: בעת ניתוק כבל, יש למשוך את המחבר או את לשונית המשיכה שלו ולא את הכבל עצמו. חלק מהכבלים כוללים מחברים עם לשוניות נעילה או בורגי מארז שעליך לנתק לפני ניתוק הכבל. בעת ניתוק הכבלים, יש להקפיד שהם ישרים, כדי להימנע מעיקום פינים של מחברים. בעת חיבור הכבלים, יש לוודא שהמחברים והיציאות מיושרים ופונים לכיוון הנכון.** 

> **התראה: כדי לנתק כבל רשת, תחילה נתק את הכבל מהמחשב ולאחר מכן נתק אותו מהתקן הרשת.**

**התראה: לחץ על כל הכרטיסים שמותקנים בקורא כרטיסי המדיה והוצא אותם.** 

#### **כלי עבודה מומלצים**

כדי לבצע את ההליכים המתוארים במסמך זה, ייתכן שתזדקק לכלים הבאים:

- **•** מברג פיליפס
- **•** להב פלסטיק

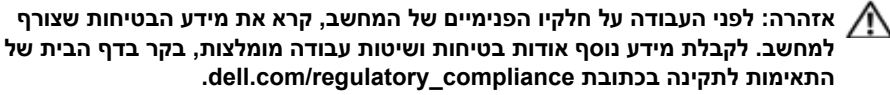

היעזר בהוראות הבטיחות הבאות כדי להגן על המחשב מפני נזק אפשרי וכדי להבטיח את ביטחונך האישי.

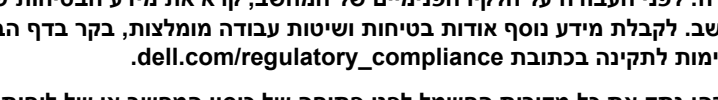

#### **כבה את המחשב ואת ההתקנים המחוברים אליו**

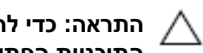

**התראה: כדי להימנע מאובדן נתונים, שמור וסגור את כל הקבצים הפתוחים וצא מכל התוכניות הפתוחות לפני כיבוי המחשב.** 

- 1שמור וסגור את כל הקבצים הפתוחים וצא מכל התוכניות הפתוחות.
- 2פעל לפי ההוראות לכיבוי המחשב המבוססות על מערכת ההפעלה המותקנת במחשב.
- *:Windows 8* **•** העבר את מצביע העכבר לפינה הימנית העליונה או התחתונה של המסך כדי לפתוח את סרגל הצד 'קסמים', ולחץ על **הגדרות**← **הפעלה**← **כיבוי**.
	- *:Windows 7* **•** לחץ על **התחל** ולאחר מכן לחץ על **כיבוי**. Windows Microsoft מבצע כיבוי ולאחר מכן המחשב כבה.

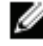

**הערה:** אם אתה משתמש במערכת הפעלה אחרת, עיין בתיעוד של מערכת ההפעלה שברשותך לקבלת הוראות כיבוי.

- 3נתק את המחשב ואת כל ההתקנים המחוברים משקעי החשמל שלהם.
- 4נתק את כל כבלי הטלפון וכבלי הרשת ואת כל ההתקנים המחוברים למחשב.
- 5נתק את המחשב מהחשמל ולאחר מכן לחץ לחיצה ארוכה על לחצן ההפעלה במשך 5 שניות, כדי להאריק את לוח המערכת.

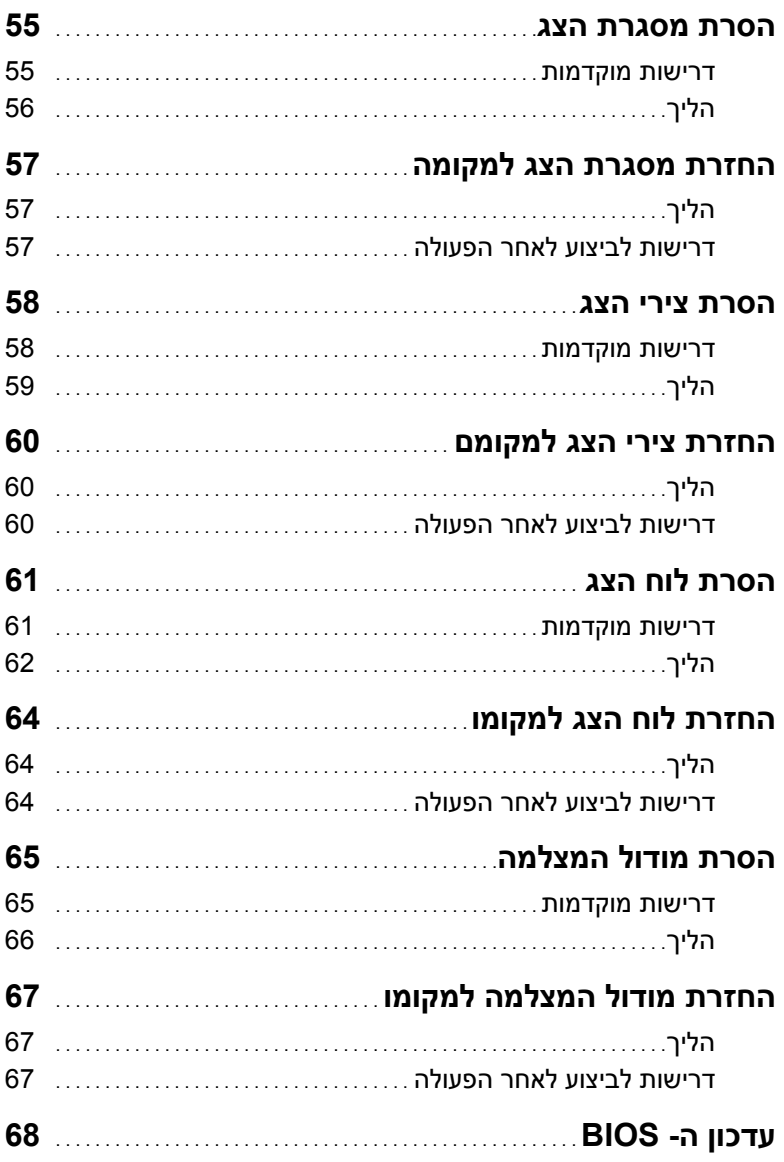

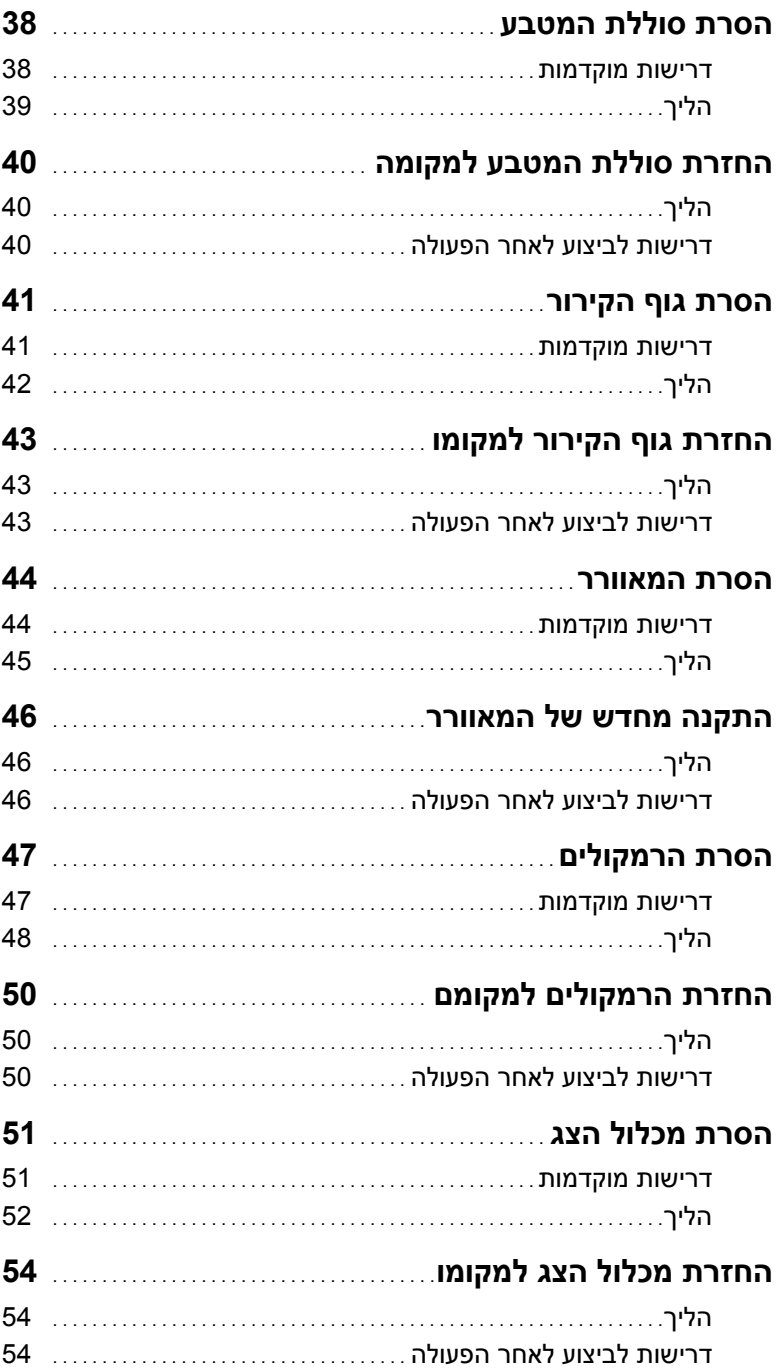

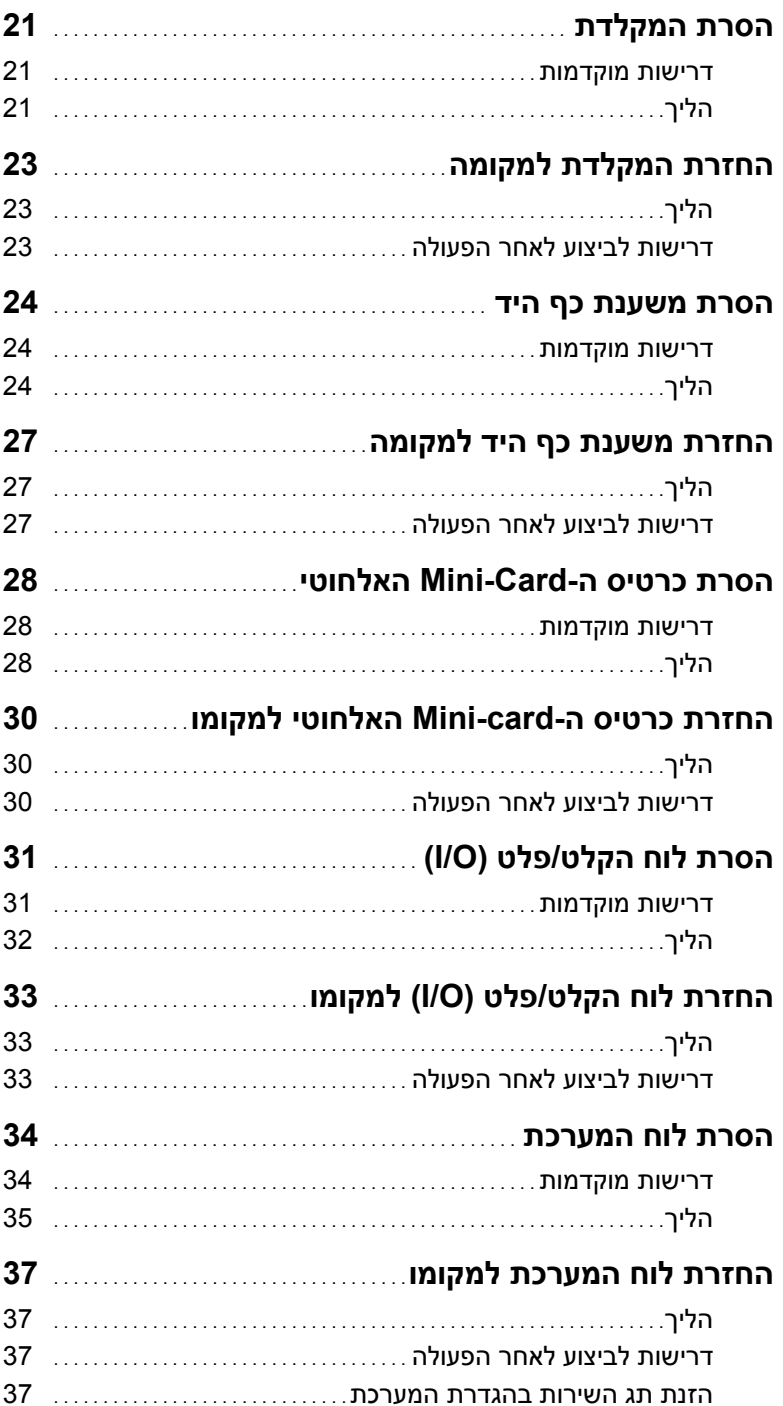

# תוכן

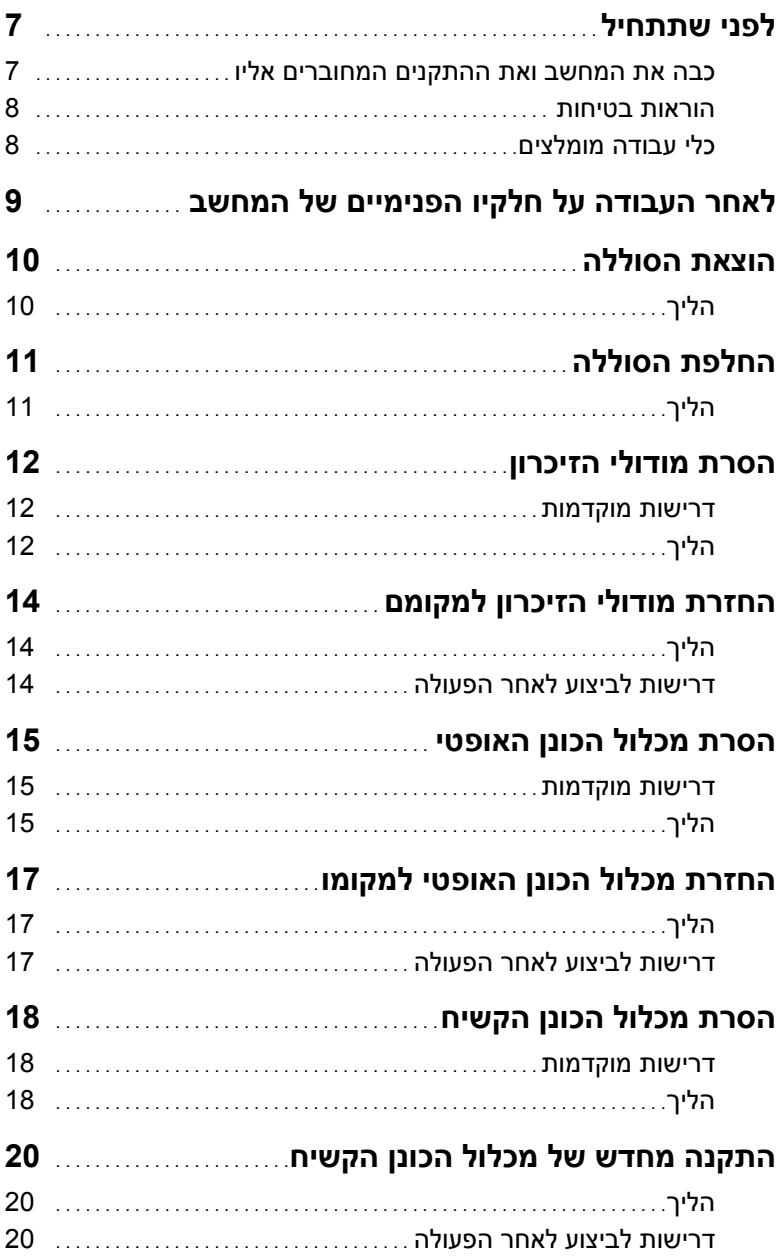

## **הערות, התראות ואזהרות**

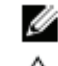

**הערה:** הערה מציינת מידע חשוב שיסייע לך לנצל את המחשב בצורה טובה יותר.

**התראה: "התראה" מציינת נזק אפשרי לחומרה או אובדן נתונים, במקרה של אי ציות להוראות.** 

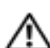

**אזהרה: "אזהרה" מציינת אפשרות של נזק לרכוש, פגיעה גופנית או מוות.** 

#### **Dell Inc. 2012–2013 ©**

סימנים מסחריים שנמצאים בשימוש במסמך זה: TMDell, סמל הלוגו שלDELL ו-TMInspiron הם וסמל הלחצן Start) התחל) של Windows הם <sup>R</sup> , Windows ® סימנים מסחריים של .Inc Dell ;Microsoft סימנים מסחריים או סימנים מסחריים רשומים של Corporation Microsoft בארה"ב ו/או במדינות אחרות; הוא סימן מסחרי רשום בבעלות .Bluetooth SIG, Inc הוא סימן מסחרי רשום בבעלות Bluetooth הוא סימן מסחרי רשום בבעלות

**05 - 2013 מהדורה 01A** 

# Dell Inspiron 15/15R **מדריך למשתמש**

**דגם מחשב: 3521/5521/5537 Inspiron דגם תקינה: F28P P28F001/P28F003 :תקינה סוג**

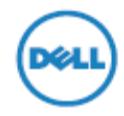